Тренинговый Центр Анфисы Бреус "Вдохновение"

Пошаговые инструкции по управлению и ведению блога на WordPress

# Урок №32

Тема: Видео с RuTube: Регистрация на сервисе, загрузка видео, вставка в статью, редактирование кода

#### **Вопросы**

- Регистрация в сервисе rutube.ru
- Настройка аккаунта в rutube.ru
- Загрузка видеофайла
- Вставка видео с видеохостинга rutube на блог
- Дополнительные параметры HTML-кода iframe (изменение цвета, показ автора, автоплей и другие)
- **Викторина**

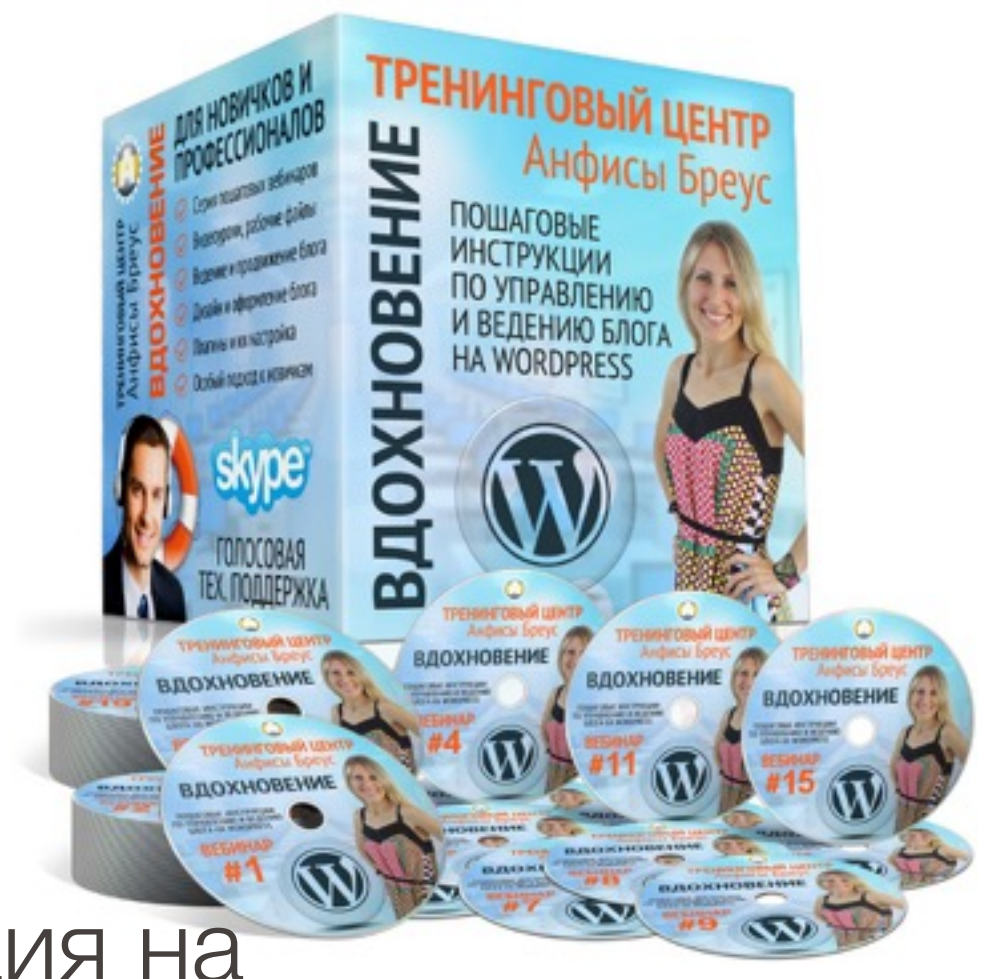

<http://wptraining.ru>

### **Регистрация в сервисе [rutube.ru](http://rutube.ru)**

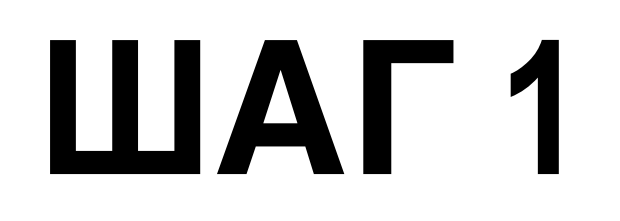

1. Зайти на сайт **http://rutube.ru**

2. Нажать на ссылку «**Войти**»

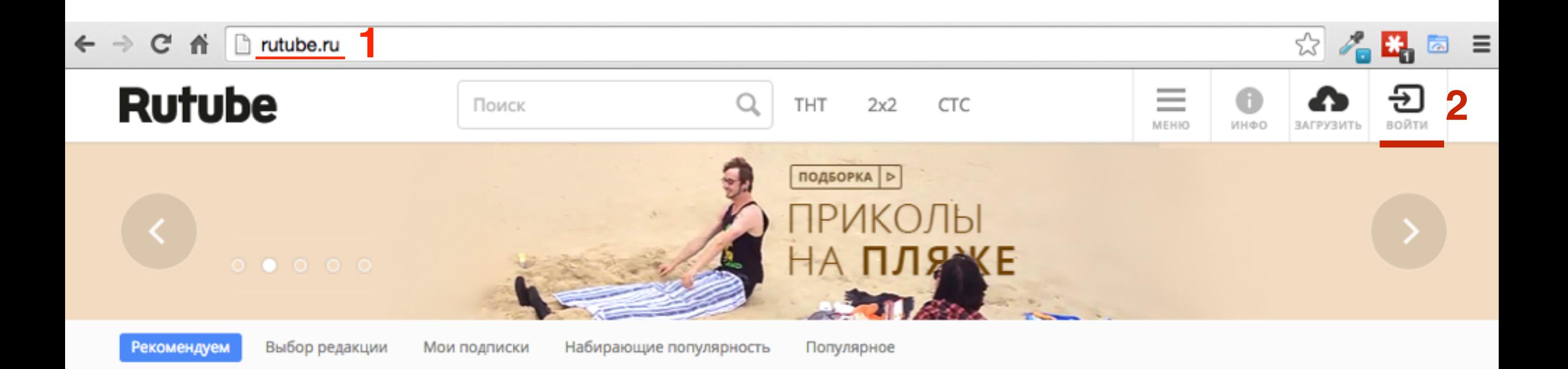

1.Нажмите на кнопку «Facebook» (предварительно войти в аккаунт Facebook)

Войти с помощью Facebook или Вконтакте

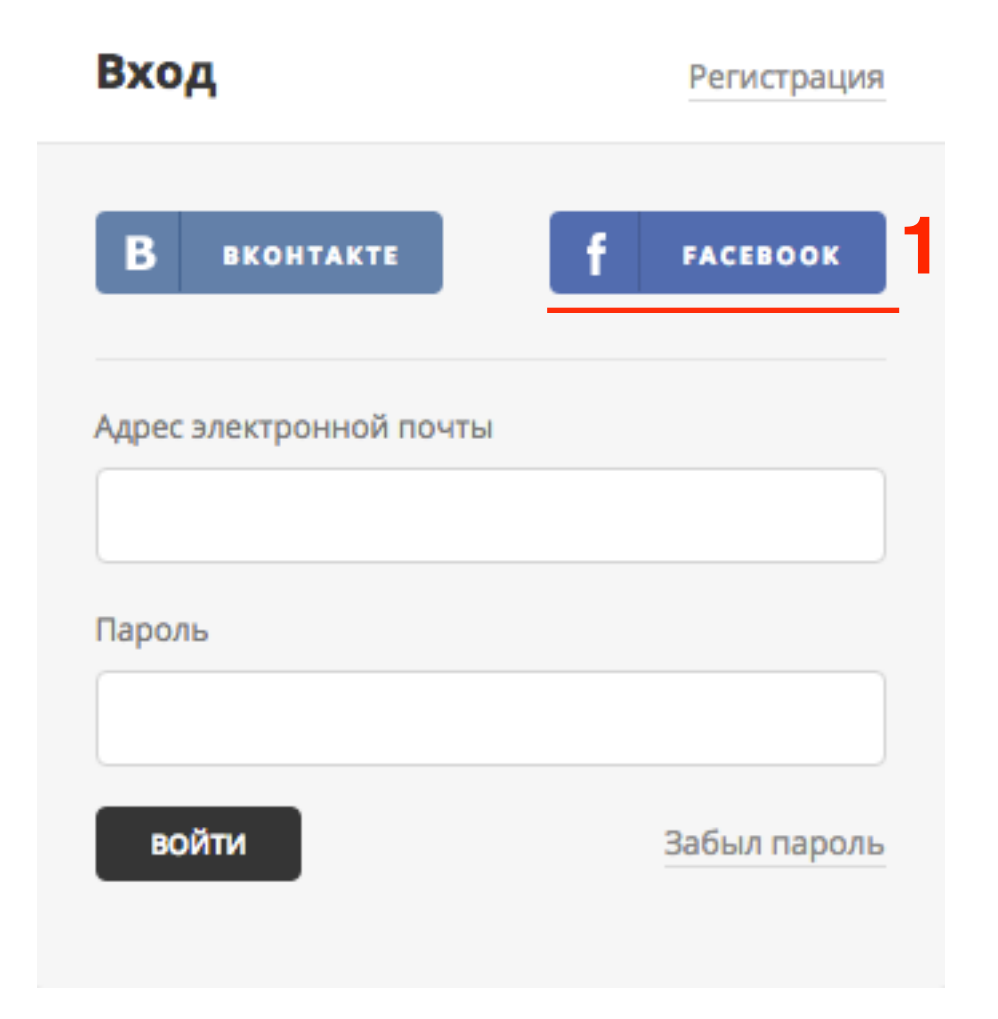

## **ШАГЗ**

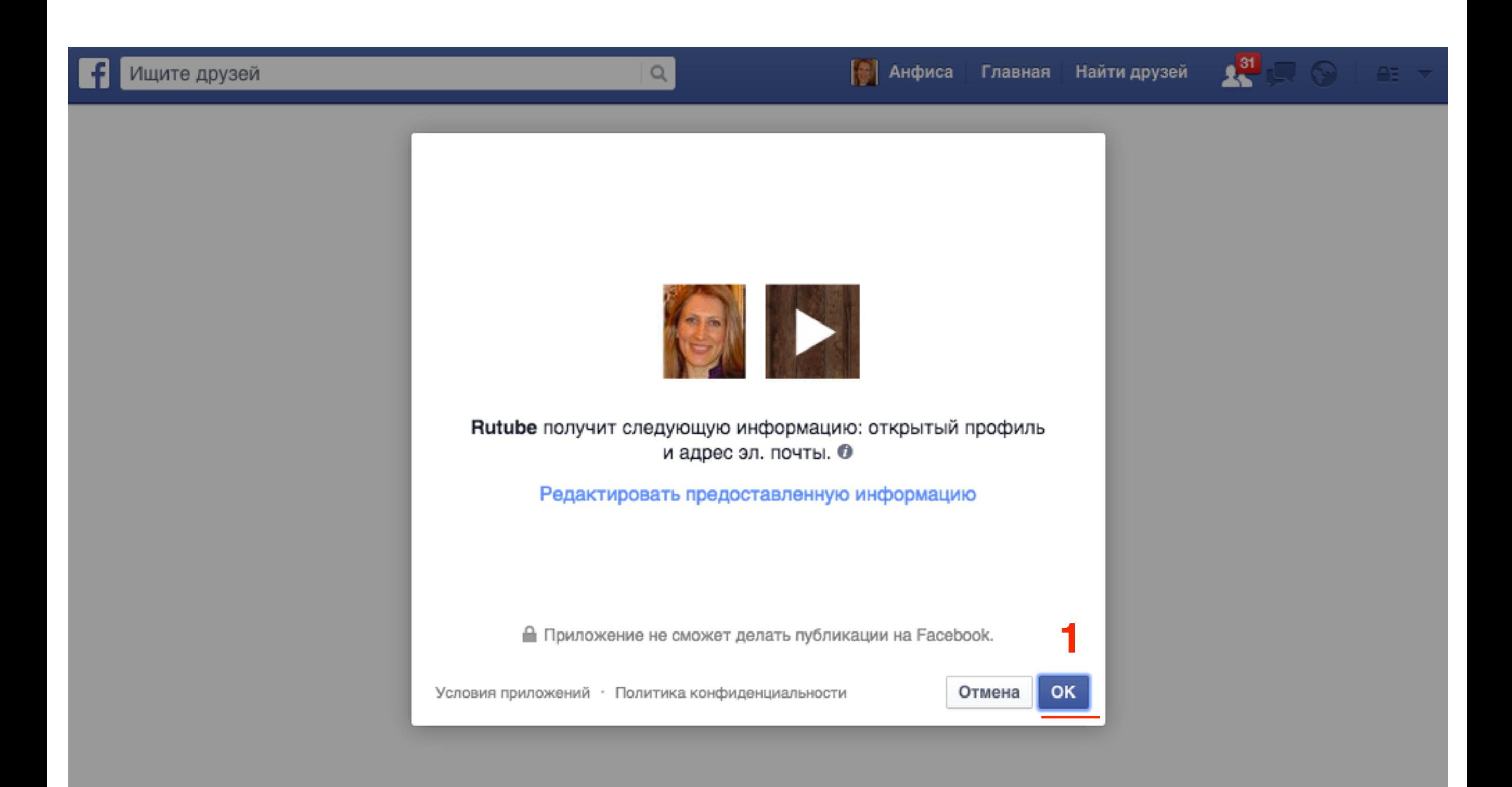

#### 1.Нажать на кнопку «**Зарегистрироваться**»

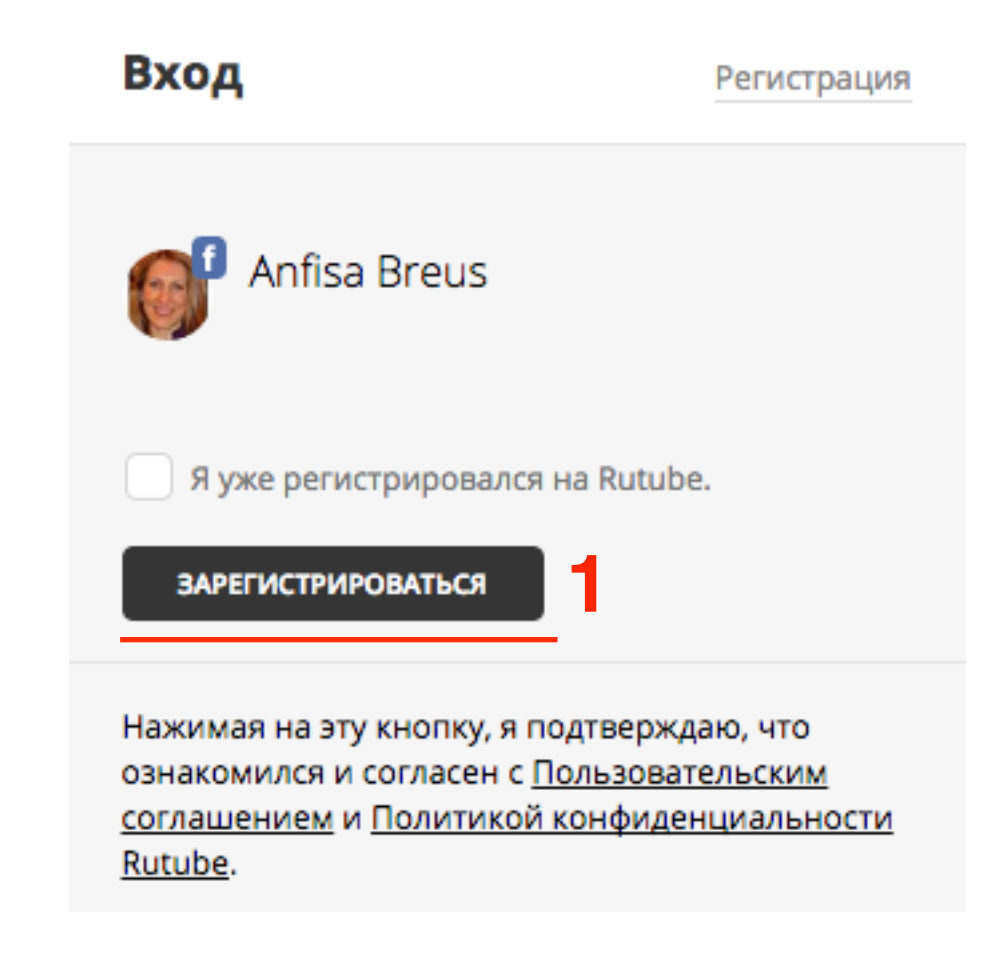

1.По желанию - выбрать каналы, которые хотели бы видеть на главной странице (нажать на + справа)

#### Управляй главной страницей Rutube

5669 подписчиков 21666 подписчиков 726 подписчиков 26 подписчиков<br>сериал о любви в эпоху <mark>бризн</mark> премьерные выпуски СЛАДКАЯ **1 ВТОРОЙ СЕЗОН** Сладкая жизнь **MAXIM Online** Комеди Клаб  $16<sup>+</sup>$ ဨၛ po **MAXIM** обновлен: 31.07.2015 обновлен: 16.07.2015 обновлен: 04.06.2015 **1** $\qquad \qquad +$  $\ddot{}$ 292 видео 3628 видео 58 видео

Выбери интересную подписку и смотри новые ролики на своей главной странице Rutube

#### Оформление канала пользователя

Рекомендации

Оформите свой канал как вам нравится

Статус официального канала

#### Рекомендации

Ваш канал должен привлекать зрителей в первую очередь интересными видео. Если пользователи подпишутся на ваш канал, загруженные вами видео появится в ленте "Мои подписки" на главной странице. Чем больше у вас подписчиков, тем больше просмотров у ваших видео, что даст вам возможность добиться популярности на Rutube и участвовать в партнерской программе.

Оформите канал так, чтобы привлекать новых подписчиков, создавайте и загружайте интересные видео.

#### Оформите свой канал как вам нравится

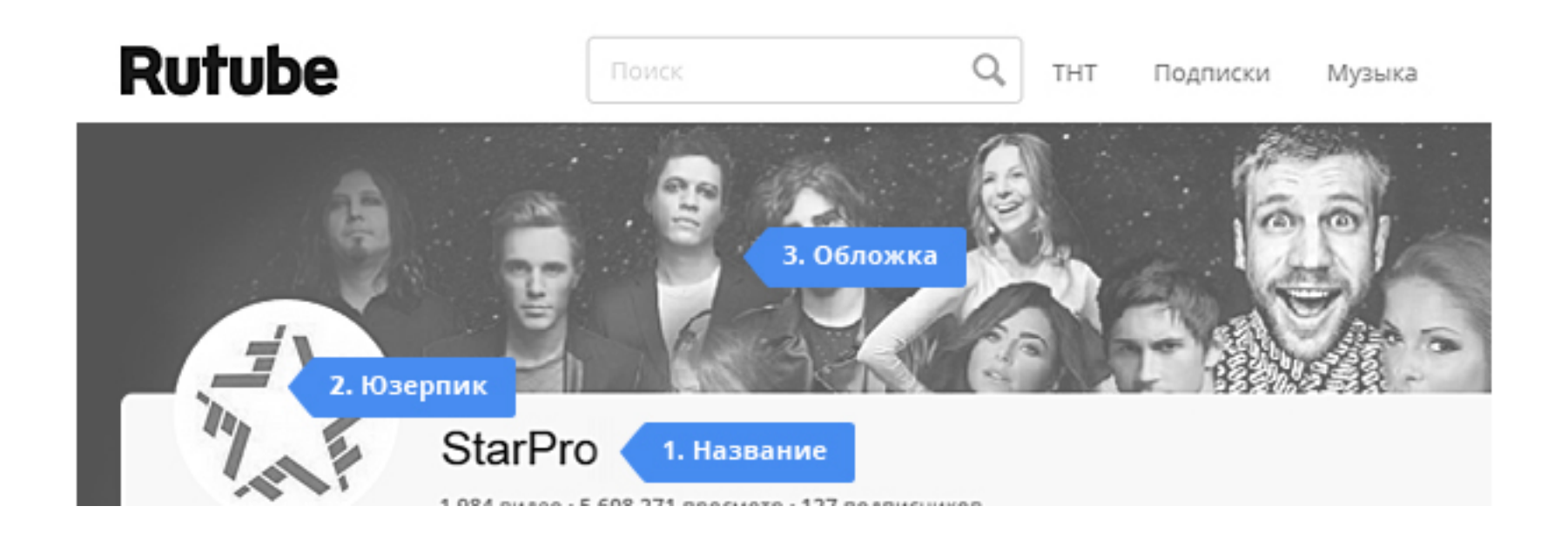

### **Настройка личных данных в [rutube.ru](http://rutube.ru)**

- 1. Справа вверху на значок профиля
- 2. На выпавшей панели перейти в раздел

«**Личные данные**»

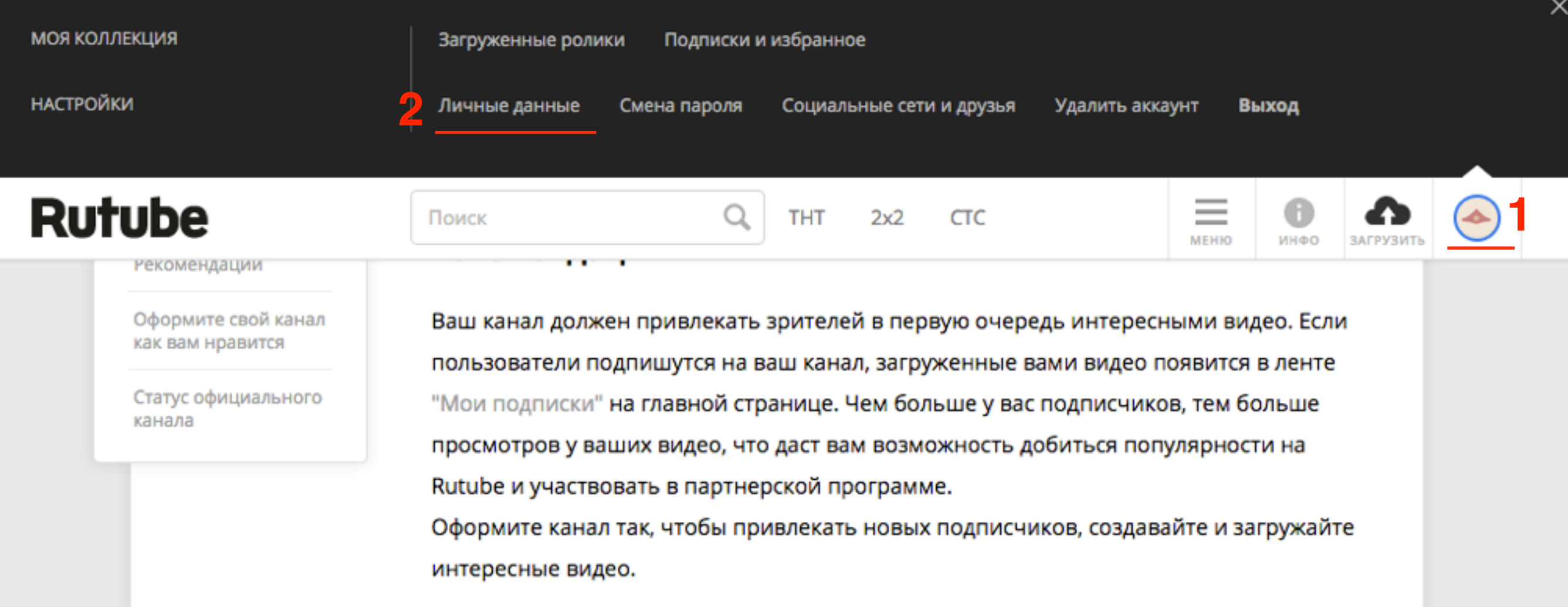

- 1. Нажмите на кнопку иконку «Карандаш» слева от изображения.
- 2. Выбрать из предложенных аватаров профиля Facebook или загрузить файл

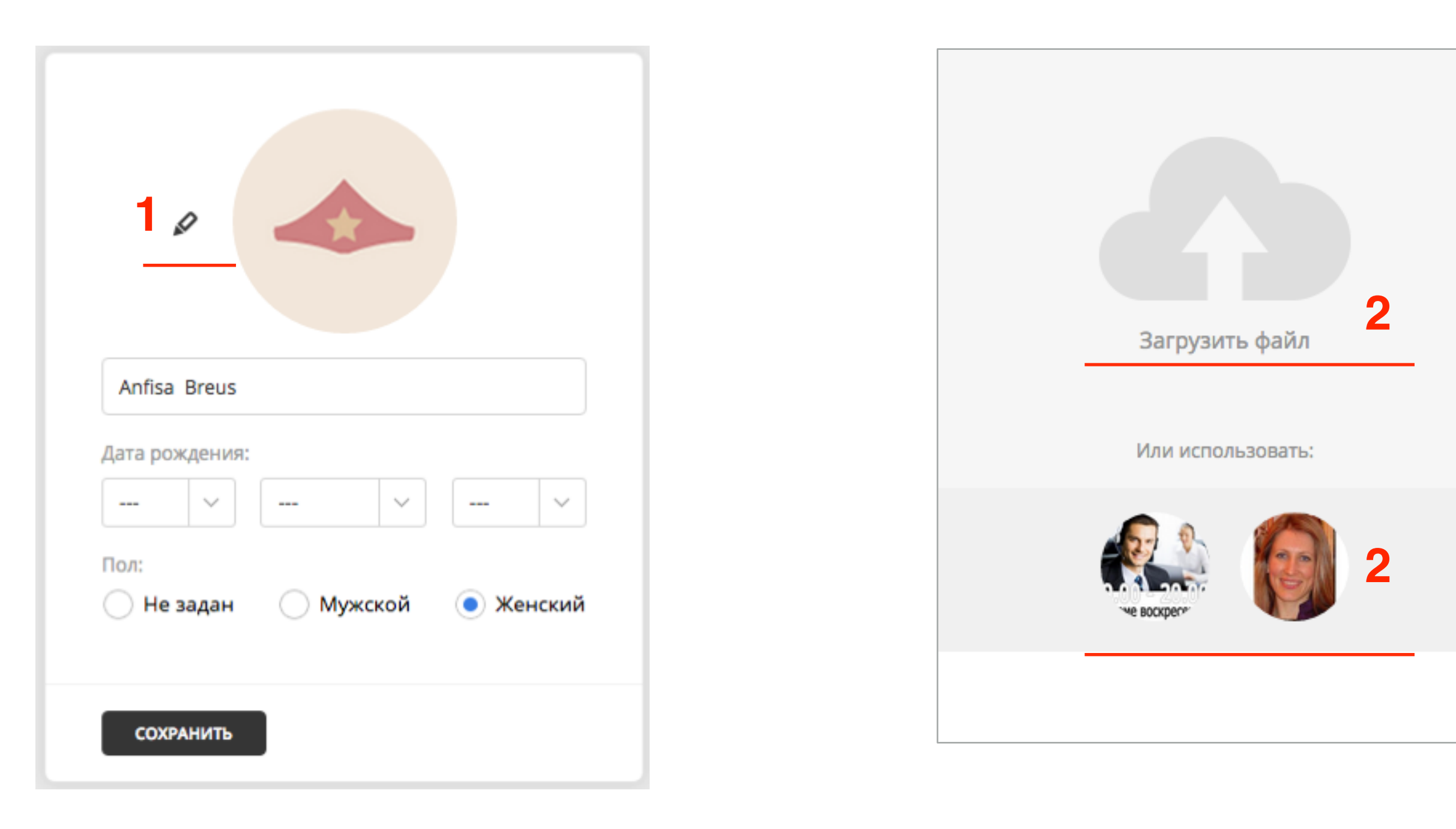

- **ПЛИВИЗИТЕЛЬНОСТЬ 1. С ПОМОЩЬЮ ПОЛЗУНКОВ ВЫбрать область для**<br>2. Наукать на кнопку «**Гатово»** отображения
	- 2. Нажать на кнопку «**Готово**»

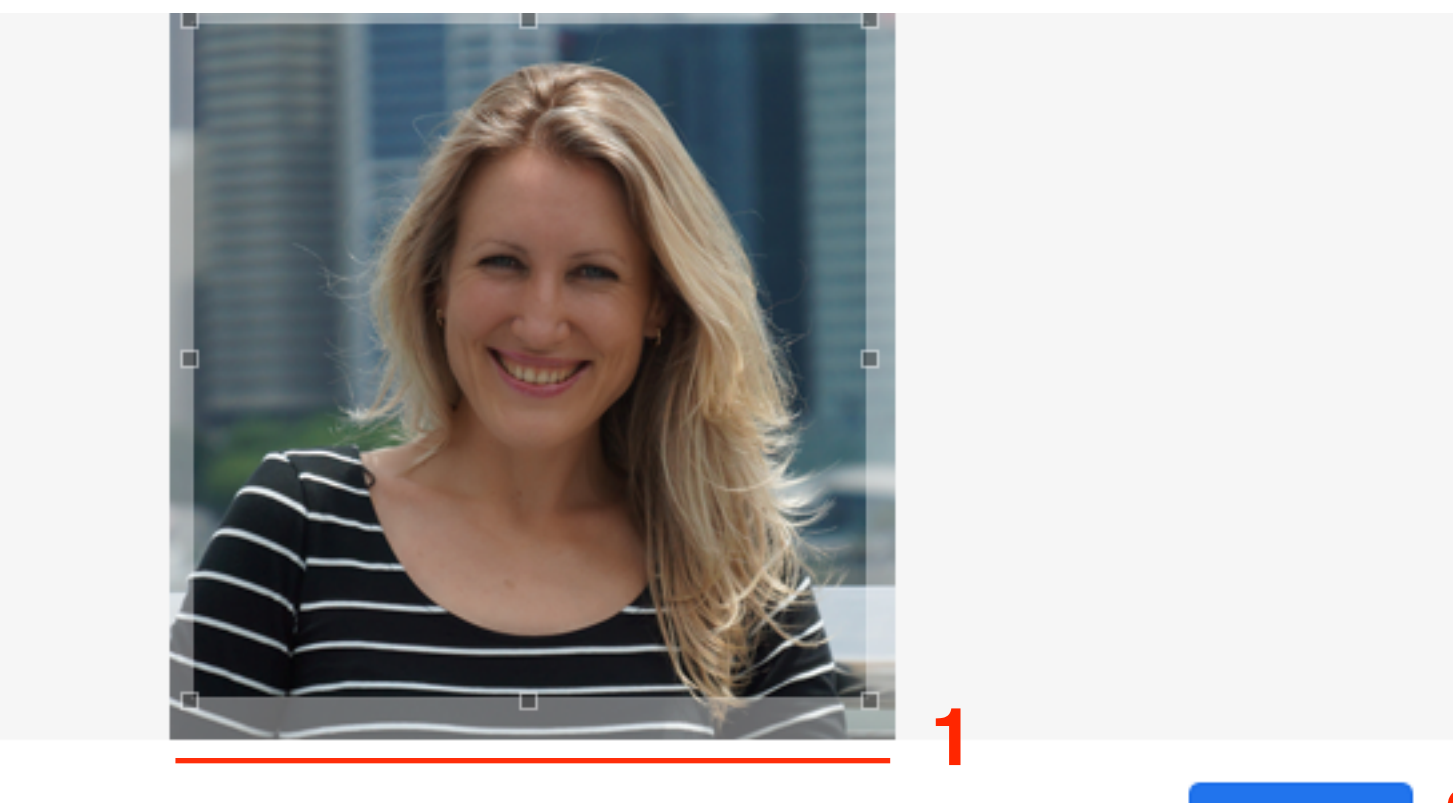

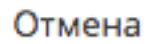

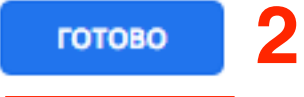

1.Написать имя 2.Указать дату рождения 3.Указать пол 4.нажать на кнопку **Сохранить**

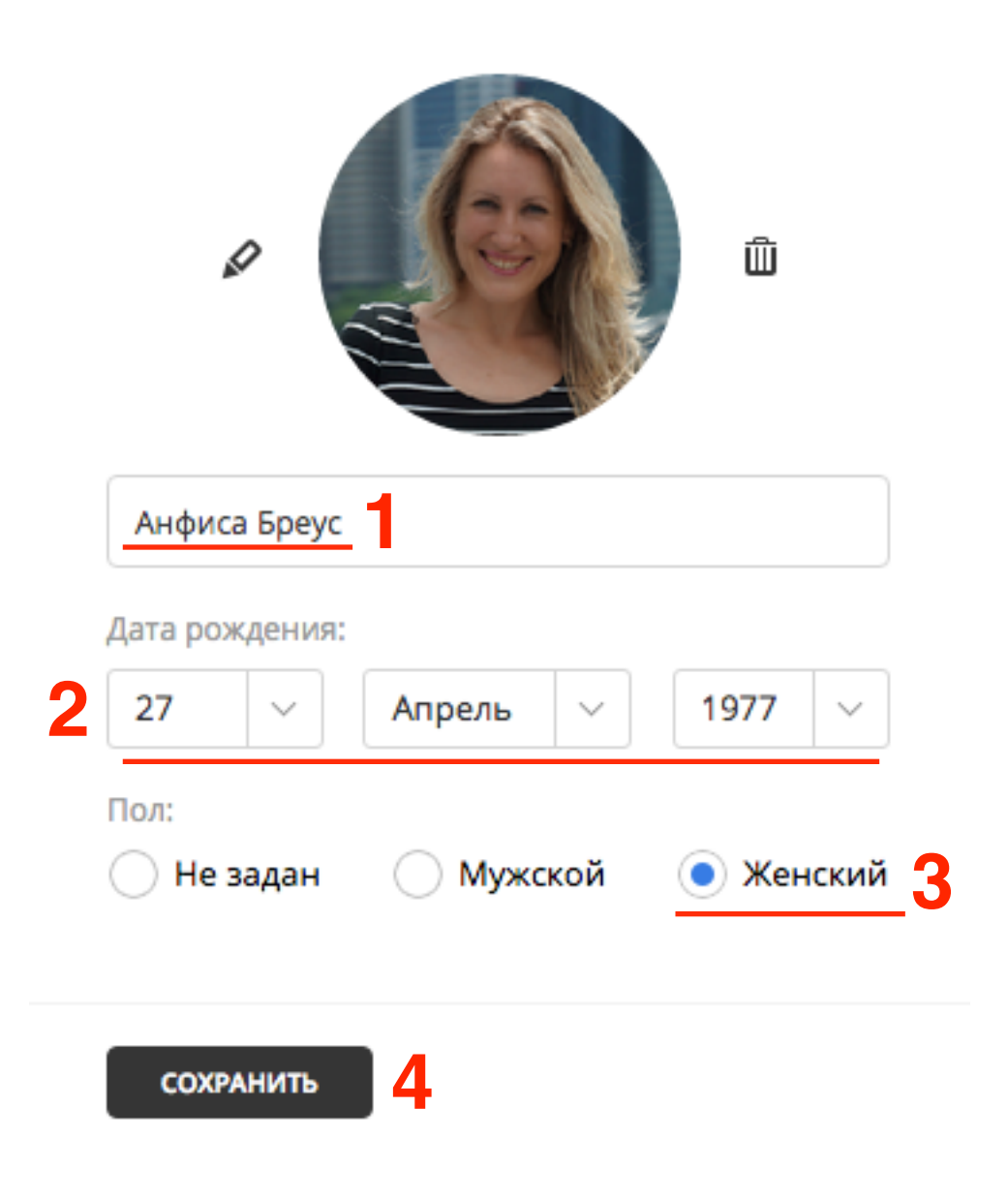

### **Связка с социальными сетями**

- 1.По желанию: перейти в раздел «**Социальные сети**»
- 2.Нажать на кнопку «**Связать с вконтакте**»

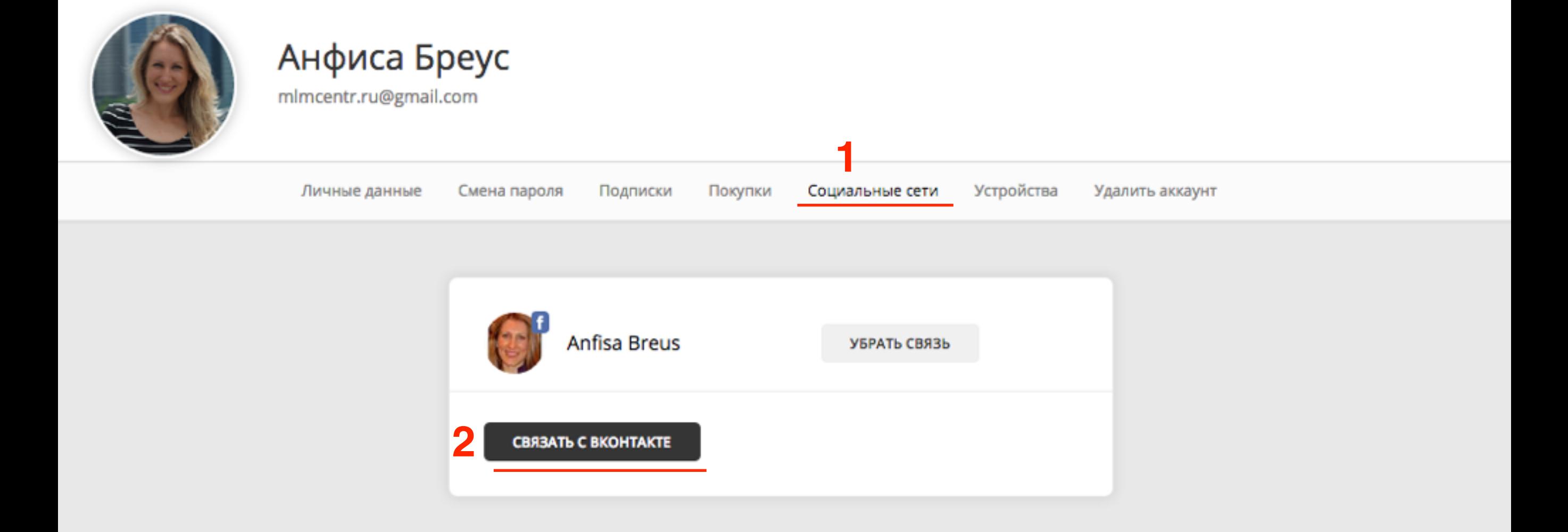

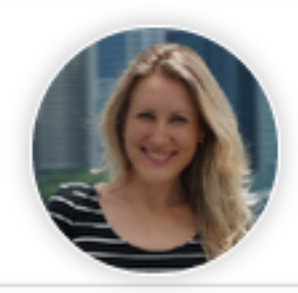

#### Анфиса Бреус

mlmcentr.ru@gmail.com

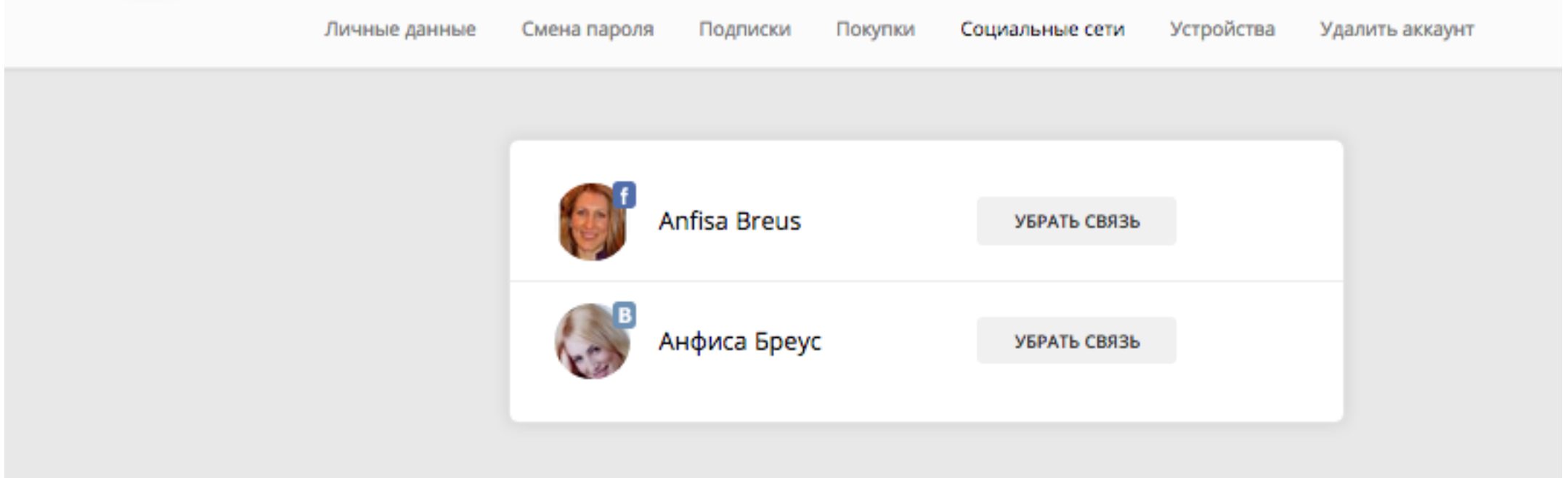

## **Настройка канала на [rutube.ru](http://rutube.ru)**

- 1.Справа вверху нажать на фото профиля
- 2. Из выпавшего блока выбрать «**Загруженные ролики**»

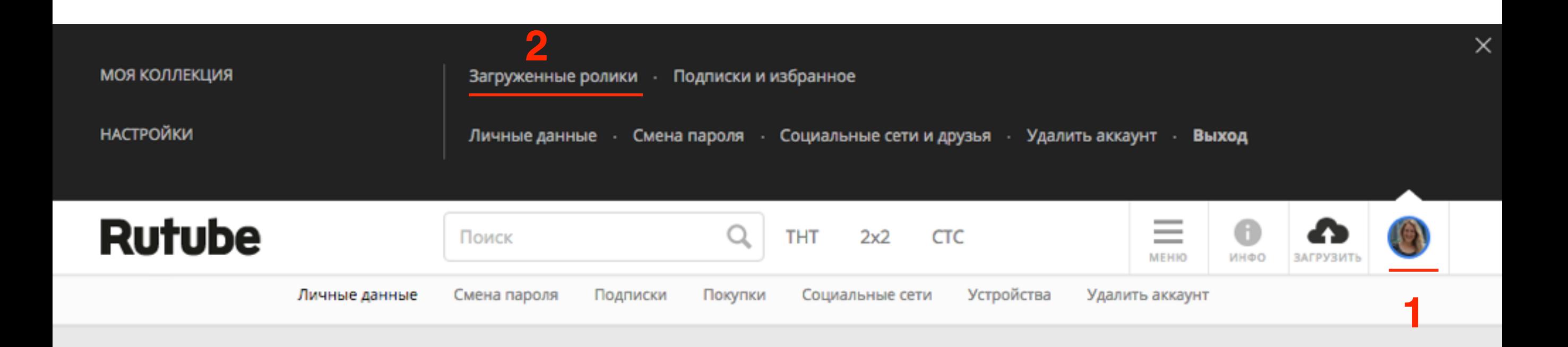

1.Адрес канала:<http://rutube.ru/video/person/999999>

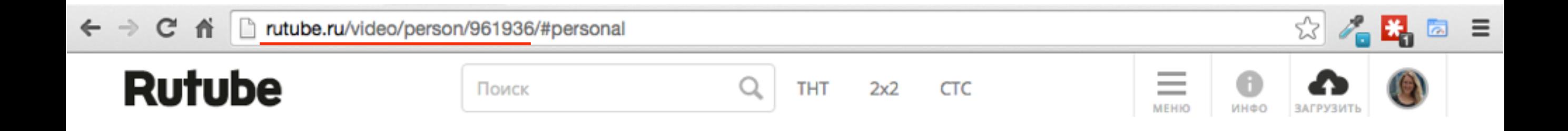

1.Загрузка шапки: кликнуть по шапке и нажать на иконку «Фото»

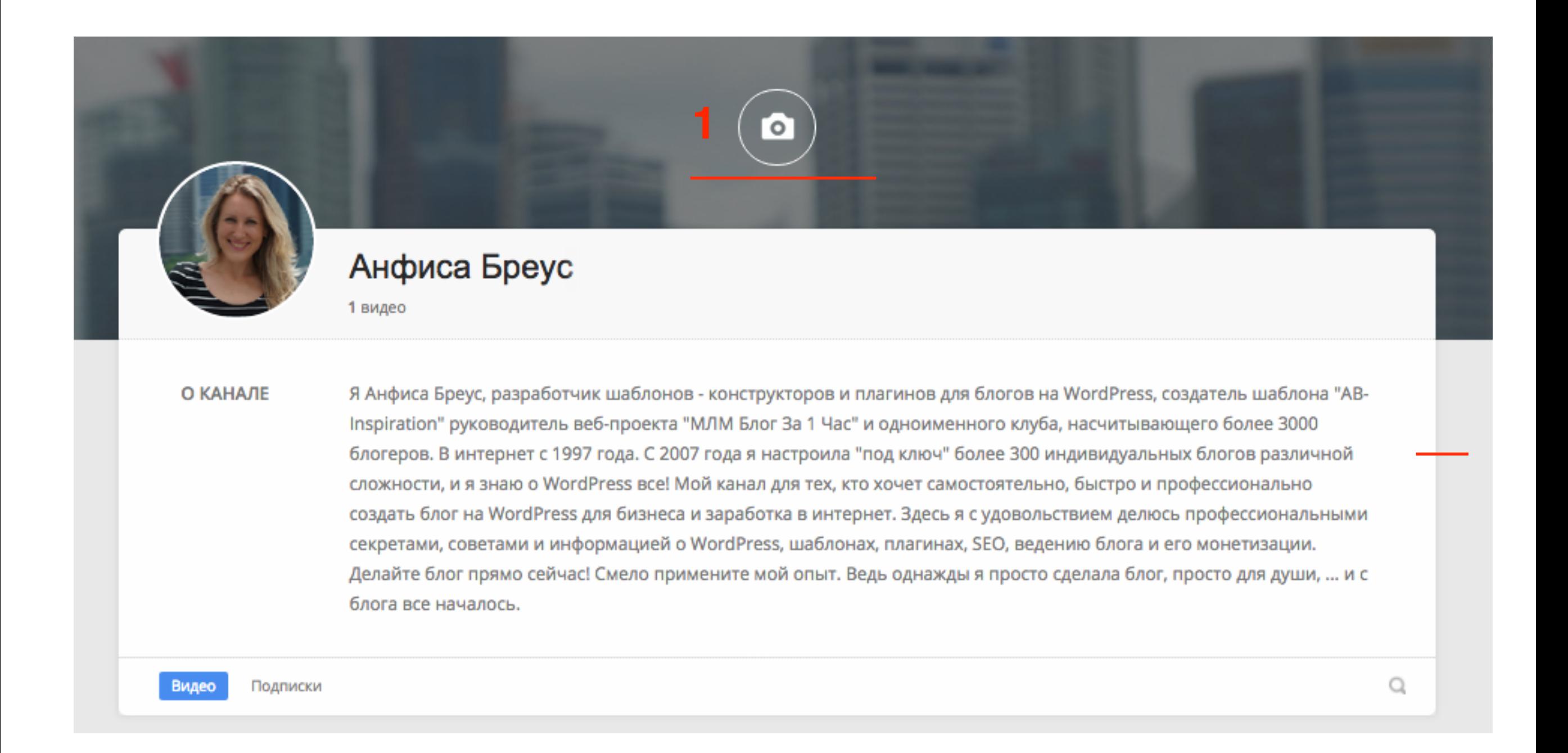

1. Нажмите на кнопку «**Загрузить**» Изображение должно быть не менее 1520x до 10 мб .jpeg, .png 2. нажмите на кнопку **«Готово»**

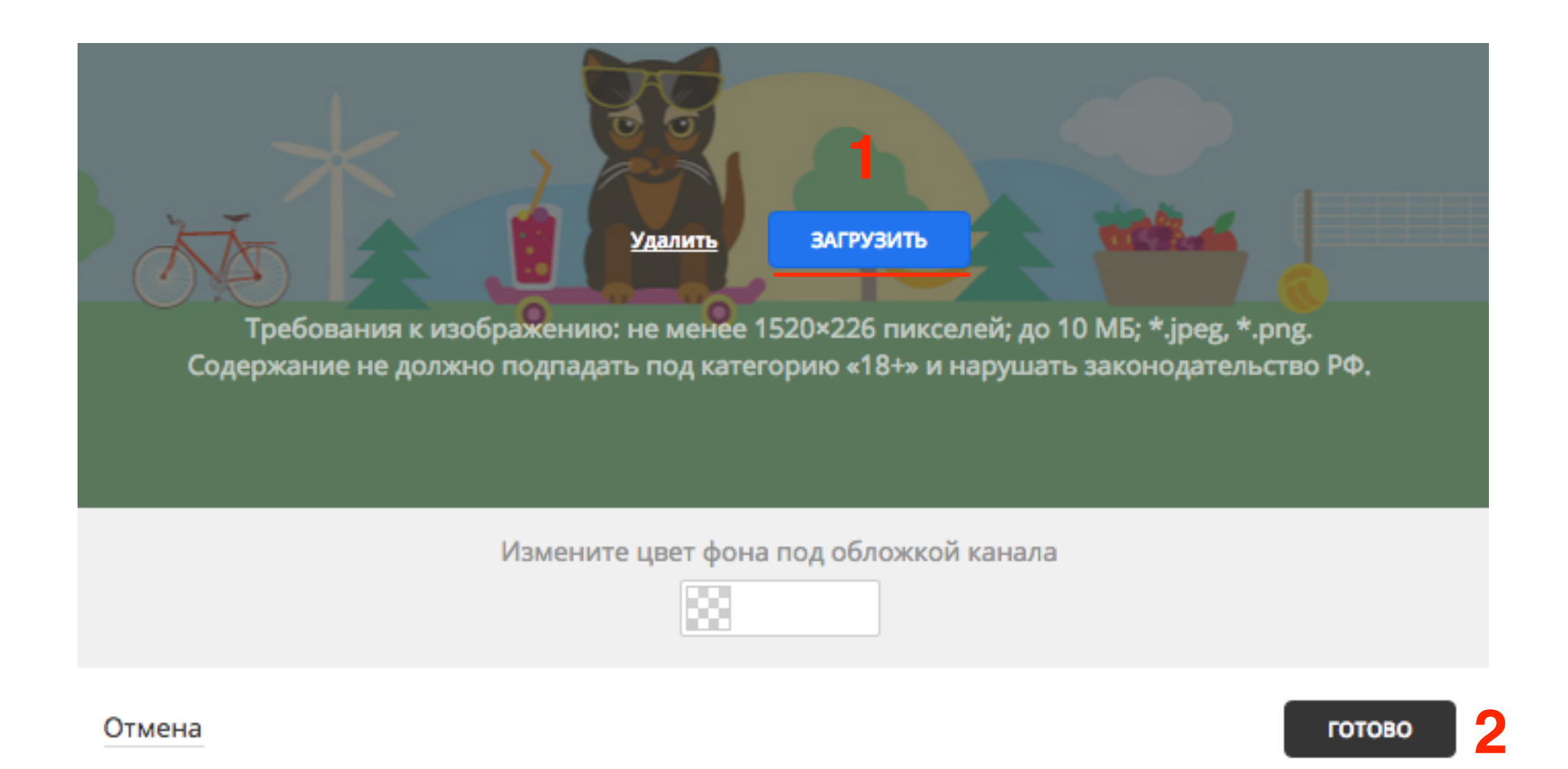

#### 1. Напишите описание канала

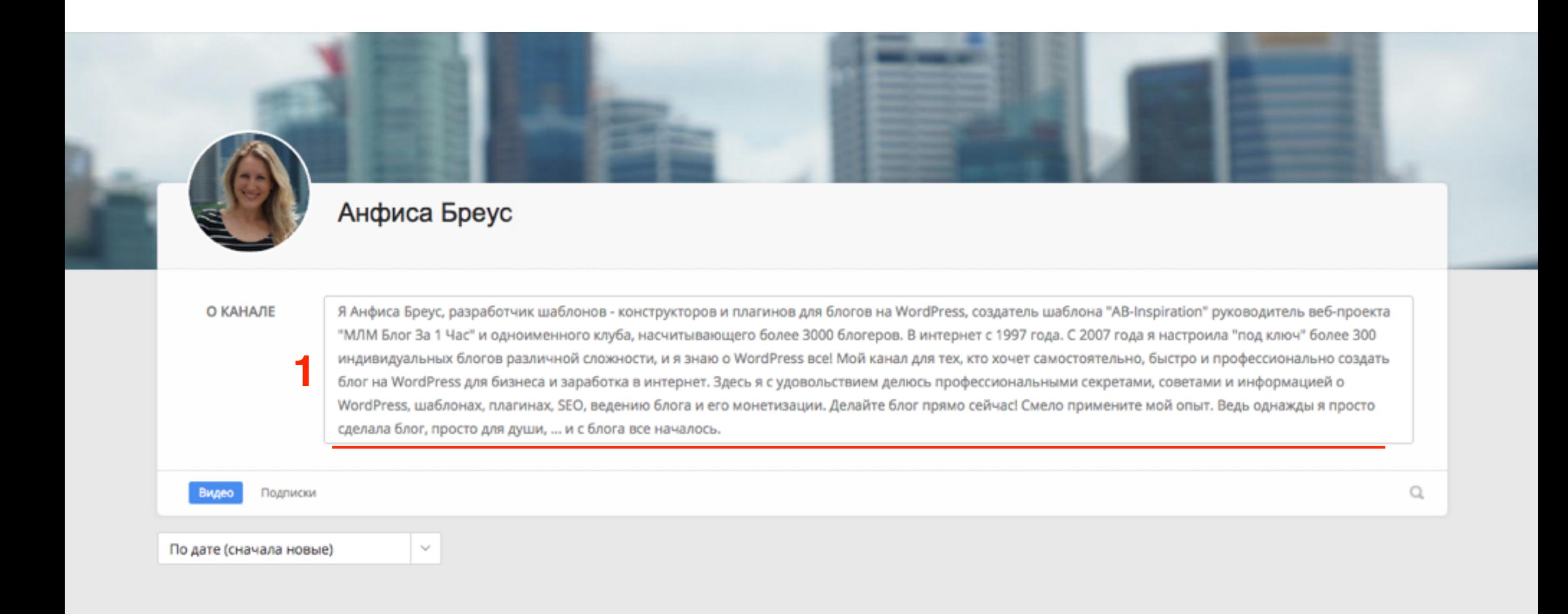

### **Для заявки на статус официального канала необходимо настроить**

Чтобы получить статус официального канала, вам необходимо:

1. Полностью оформить свой канал (название, юзерпик, обложка, описание).

2. Загрузить на канал ролики собственного производства. Чтобы получить статус официального канала, ваши ролики не должны нарушать ничьи авторские и смежные права.

3. Отправить заявку на получение статуса официального канала через форму.

<https://rutube.wufoo.com/forms/z1xbv4po005m504/>

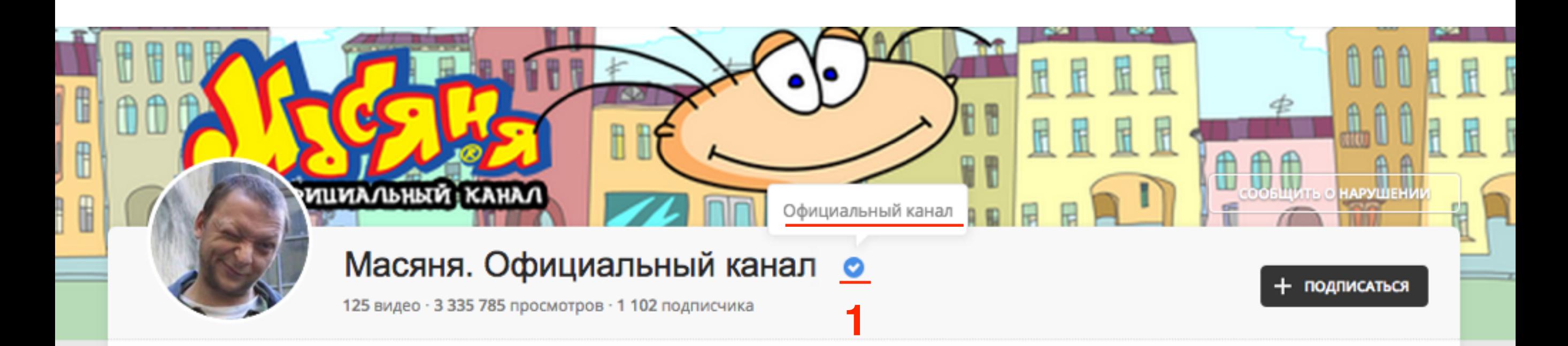

Это официальный канал мульт-сериала для взрослых "Масяня". Я - Олег Куваев, автор всех персонажей и всего О КАНАЛЕ сериала, находясь в твердом уме и здравой памяти. отдаю себе отчет в том, что сознательно создал этот канал и сериал невзирая на здравый смысл и происки. Все герои и события в нем вымышлены и не имеют практически ничего общего с реальностью.

> Это анимационный сериал, пародия и катикатура. Все что тут творится - это утрированный анекдот и прикол. Смотреть только при включенном чувстве юмора! Субъекты не наделенные опцией чувства юмора к просмотру не допускаются! Ограниение по возрасту- плюс 16 с половиной, ибо присуствует обсуждение врослых тем и элименты красного юмора. Не напрягайтесь сильно при просмотре! Если вам было не смешно- виноваты только вы сами! Всем ypa! :)

Видео Подписки Q

### Больше информации по продвижению роликов на RuTube http://rutube.ru/info/hot/

**Авторские** каналы на **Rutube** 

Базовый канал на Rutube

Как стать популярным и получить много просмотров

Статус "официального канала" на Rutube: как получить и зачем это надо

Партнерская программа: как зарабатывать на своем контенте

Дорогой друг, на этой странице можно узнать:

что создать авторский канал на Rutube легко и просто. Кстати, это бесплатно, что такое "синяя галочка" официальности и что она дает ее обладателям, какие возможности продвижения Rutube даёт вашим роликам (а также - как получить больше просмотров без накруток), как подключиться к партнерской программе Rutube.

#### Базовый канал на Rutube

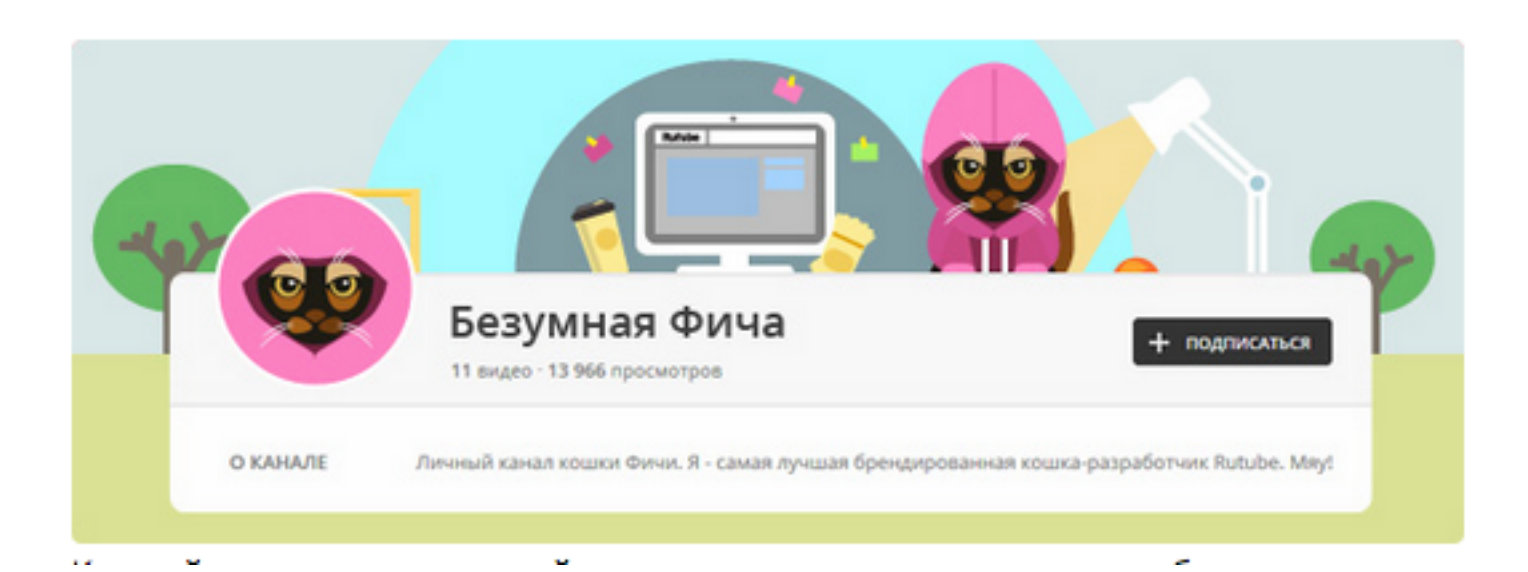

### **Загрузка видео на rutube**

1. Наверху справа нажать на иконку «Загрузить»

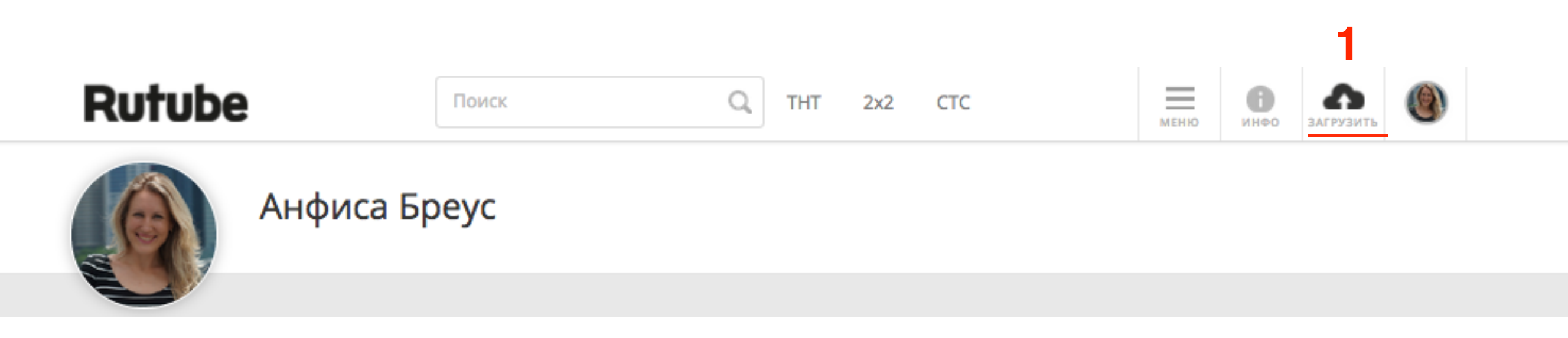

# **ПЛИВИЗАВИ РАЗИЛИЙ В 1. Требования к видео**<br>2. Нажать на кнопку «**E**

- 
- 2. Нажать на кнопку «**Выбрать файл**»

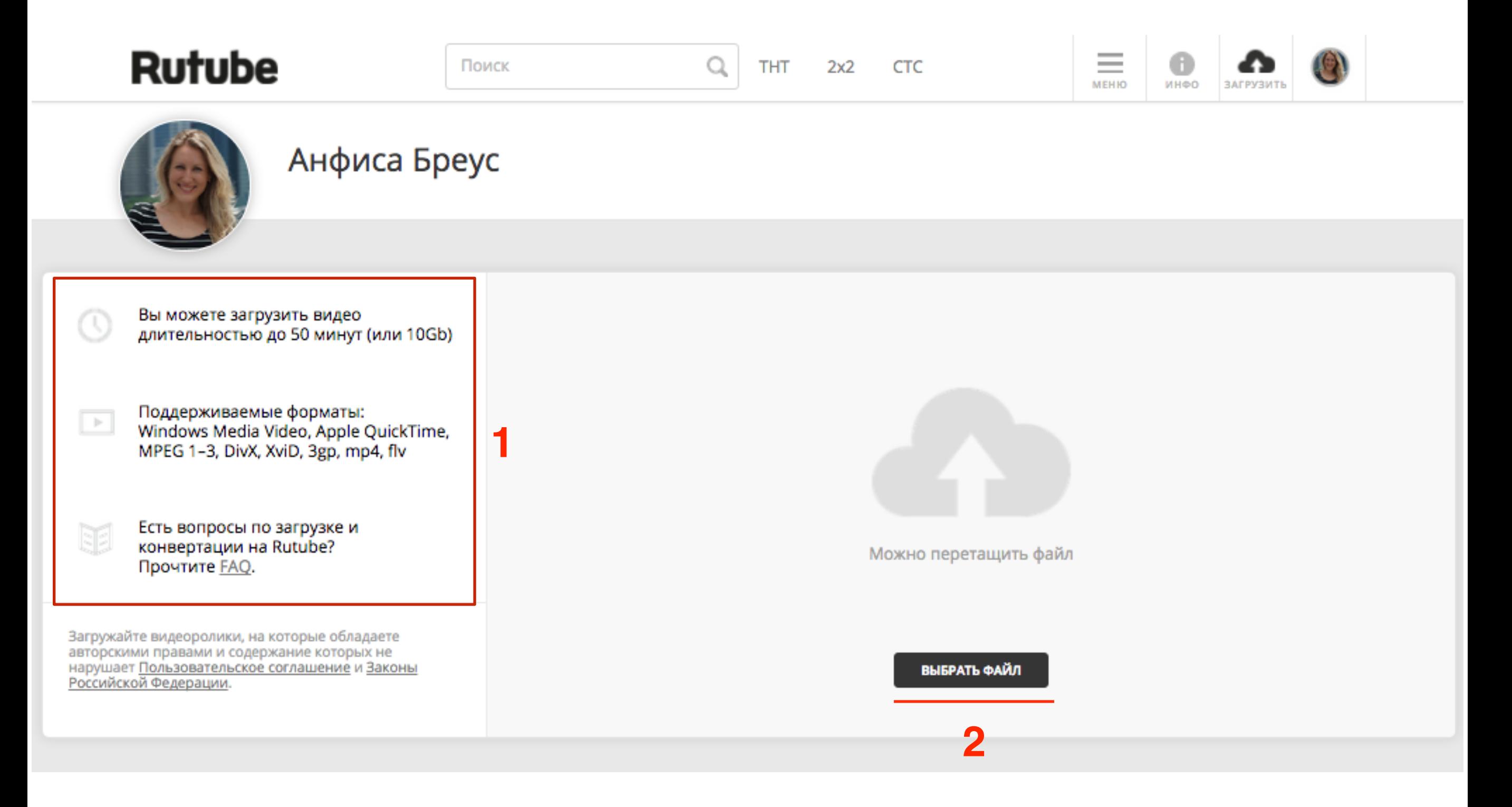

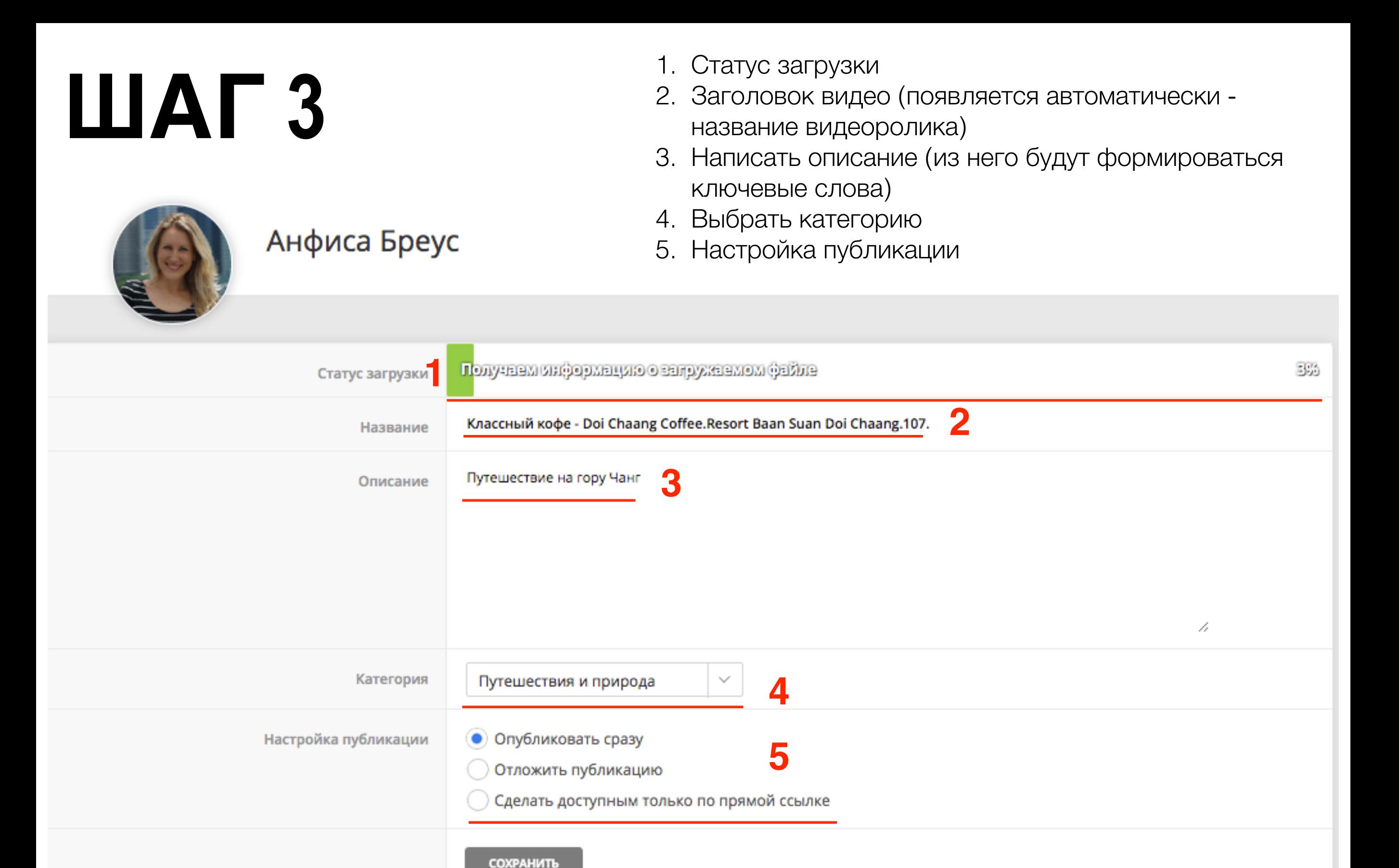

#### Анфиса Бреус

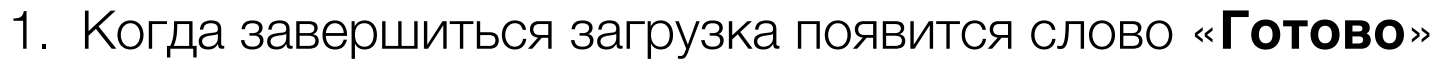

2. Нажать на кнопку «Сохранить»

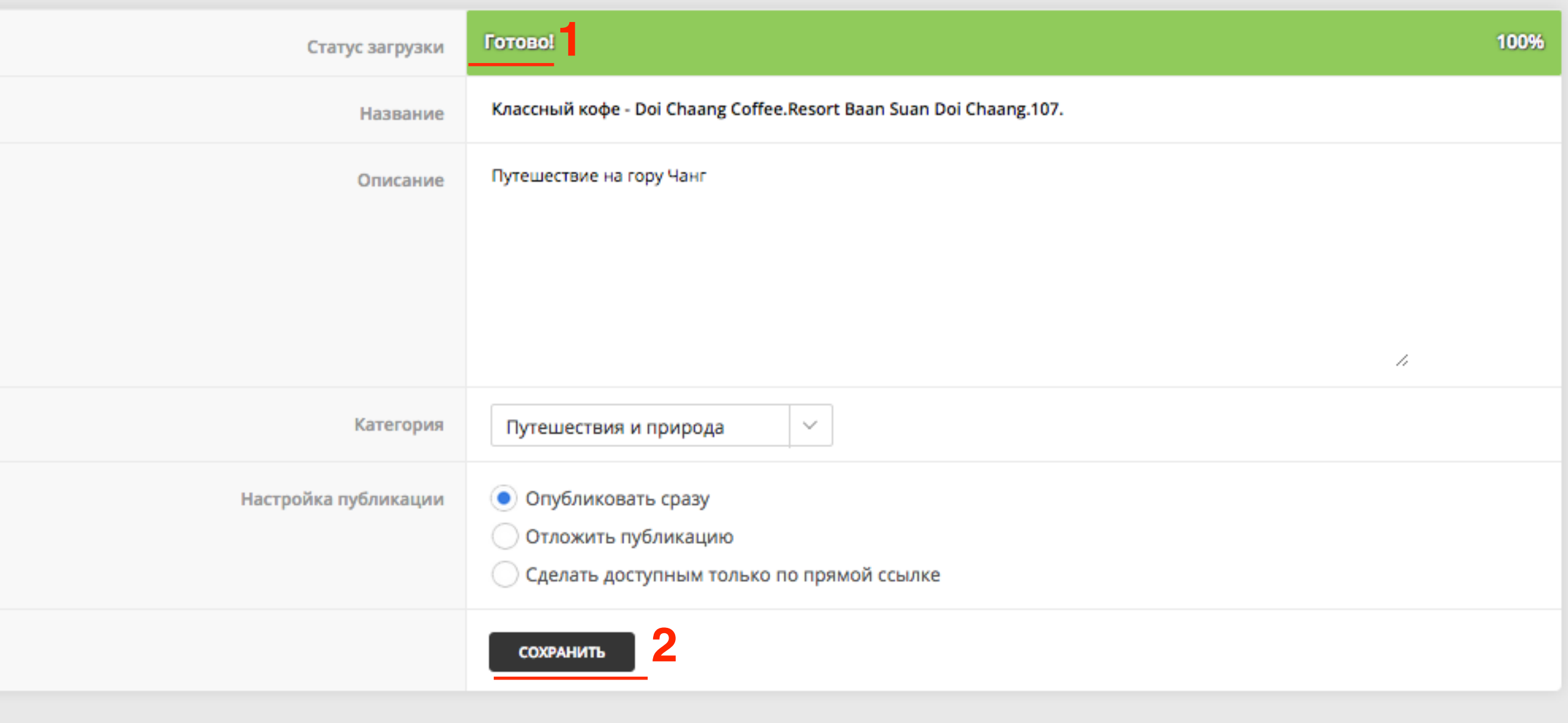

- 1. Ссылка на ролик
- 2. Код вставки ролика на блог
- 3. Если нужно загрузить еще ролики нажать на ссылку «**Загрузить еще**»
- 4. Нажать на кнопку «**Перейти на страницу ролика**»

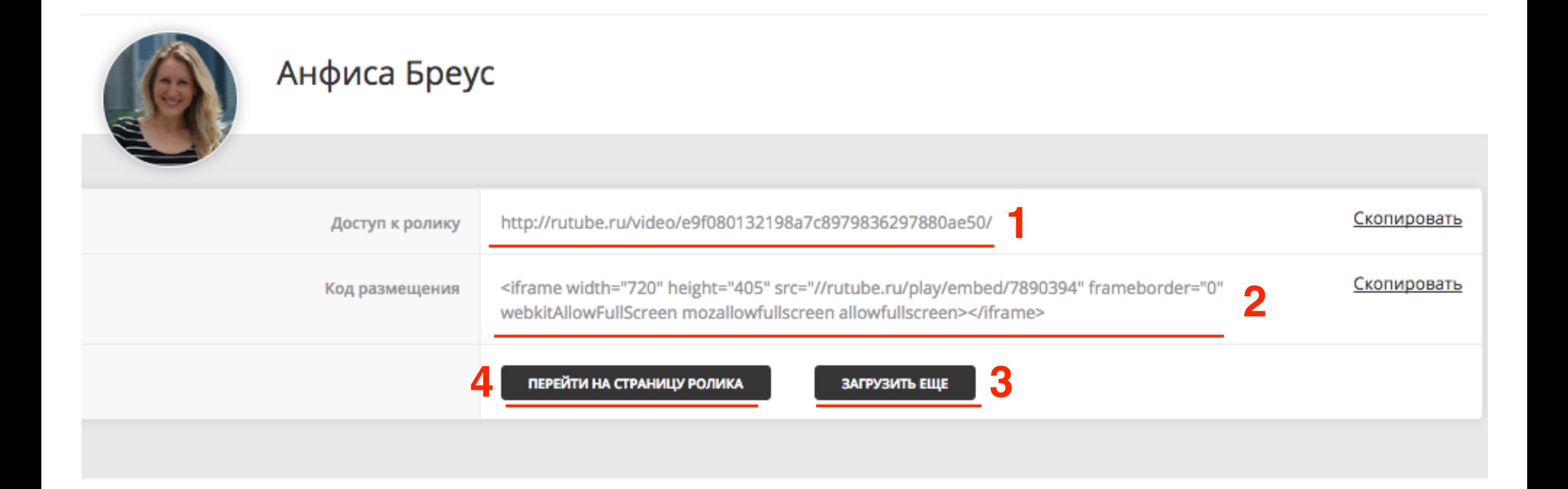

# **ПЛИВНИ В 1. Редактирование заголовок**<br>2. Редактирование описания<br>3. Релактирование рубрики

- 
- 2. Редактирование описания
- 3. Редактирование рубрики
- 4. Скрыть

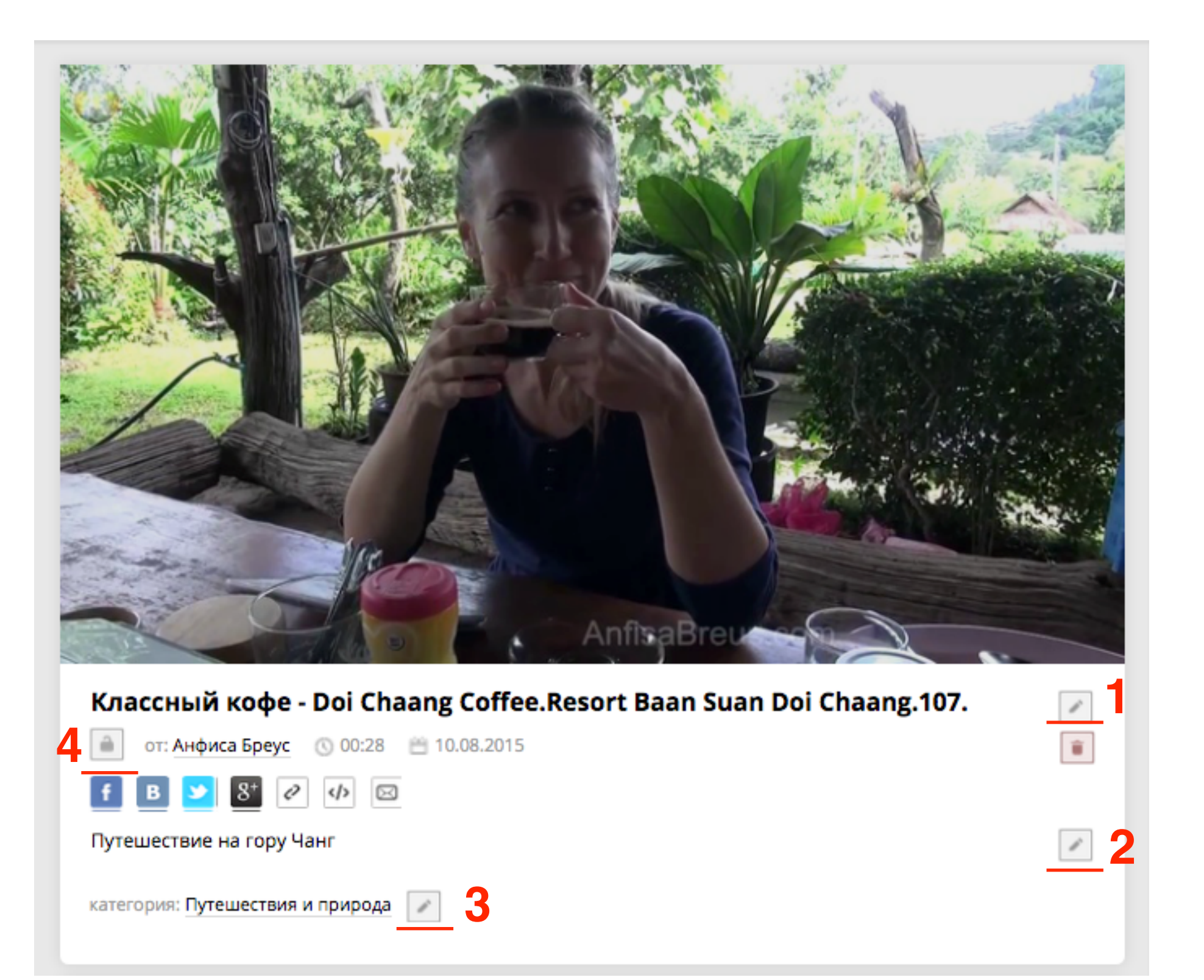

### **Как вставить видео с rutube на блог (iframe)**

- 1. Нажать на иконку «</>
- 2. Скопировать код плеера

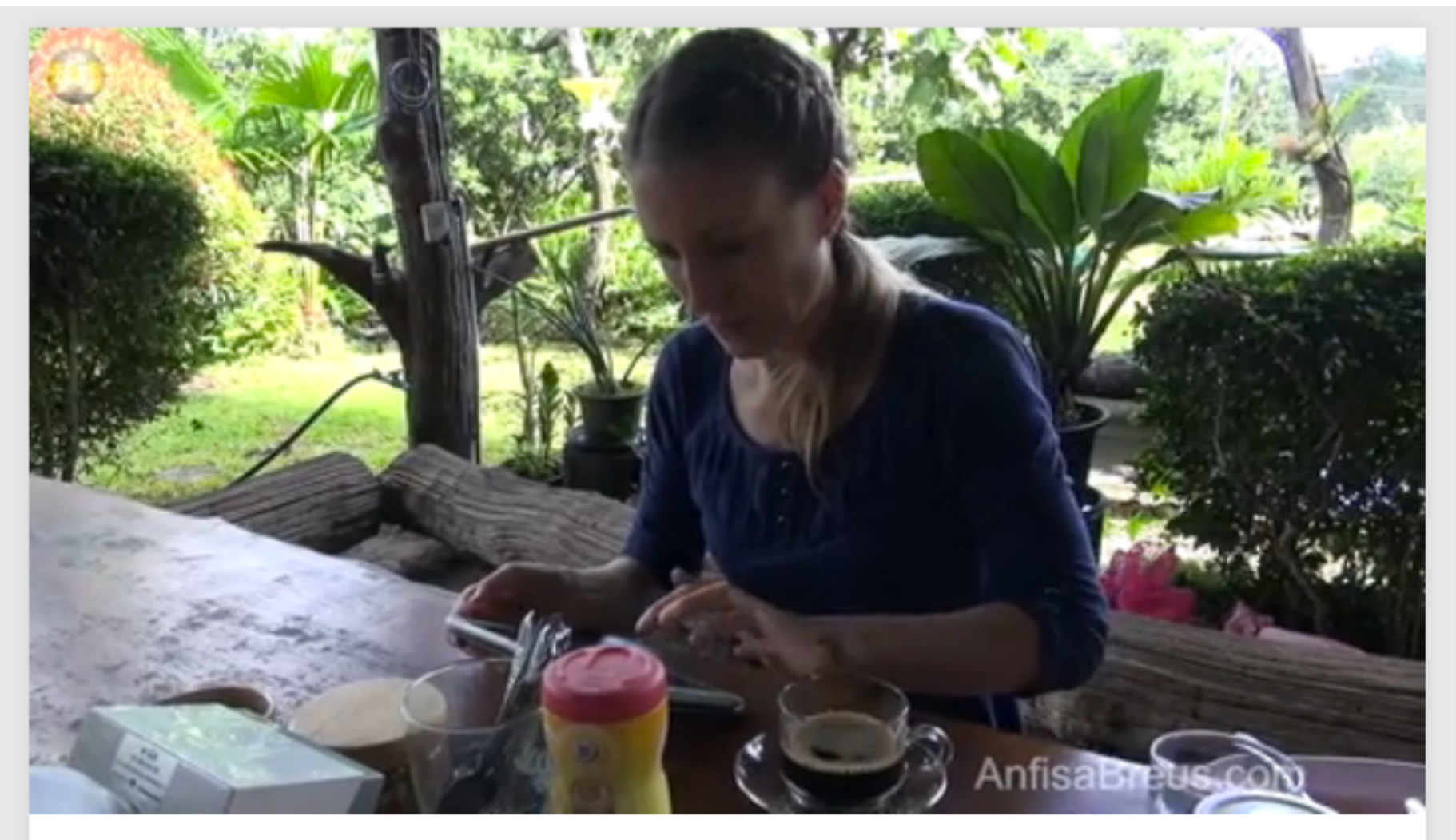

#### Классный кофе - Doi Chaang Coffee.Resort Baan Suan Doi Chaang.107.

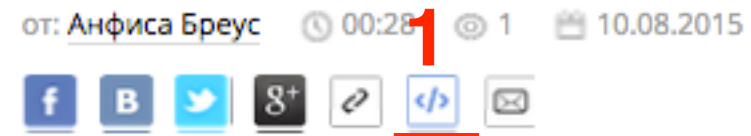

#### Код плеера

J

<iframe width="720" height="405" src="//rutube.ru/play/embed/7890394" frameborder="0" webkitAllowFullScreen mozallowfullscreen allowfullscreen></iframe>

- 1.Зайти в админку блога в раздел записи, создать новую или открыть старую для редактирования
- 2.Переключить редактор в режим «**Текст**»
- 3.Вставить код
- 4.Сохранить запись

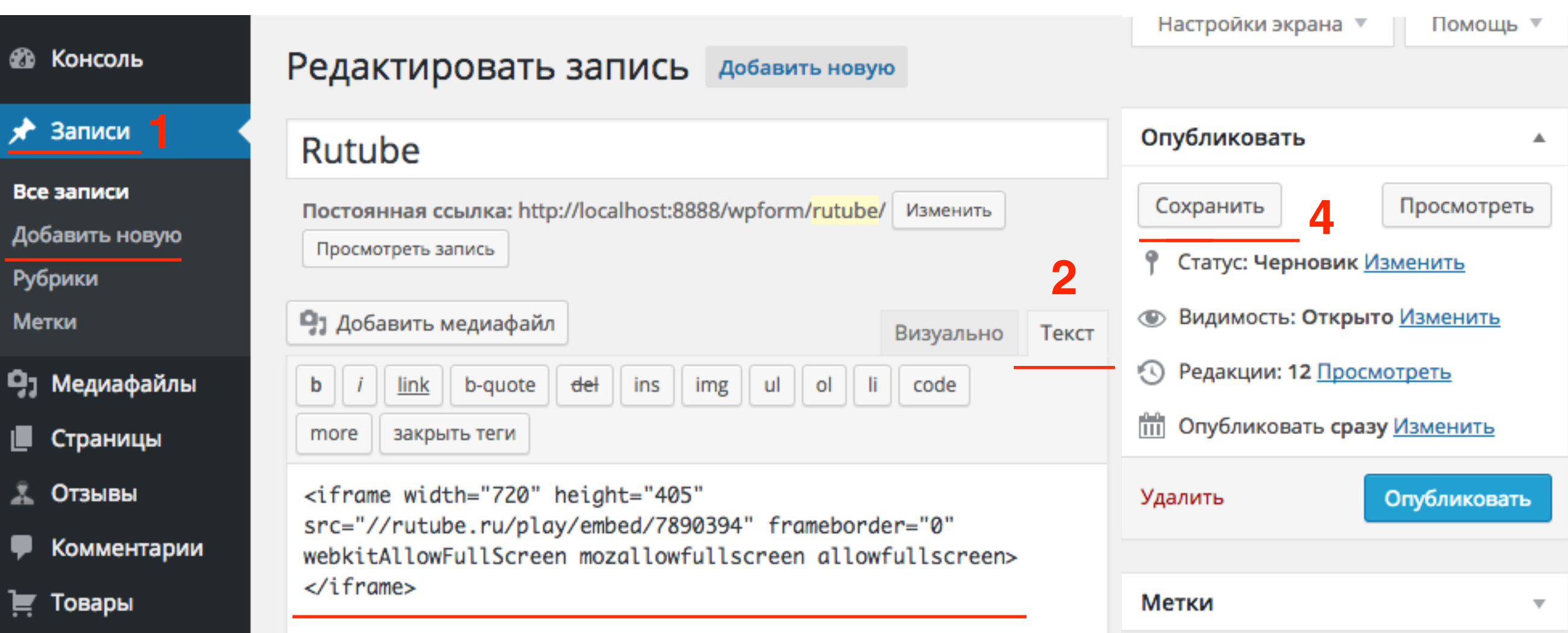

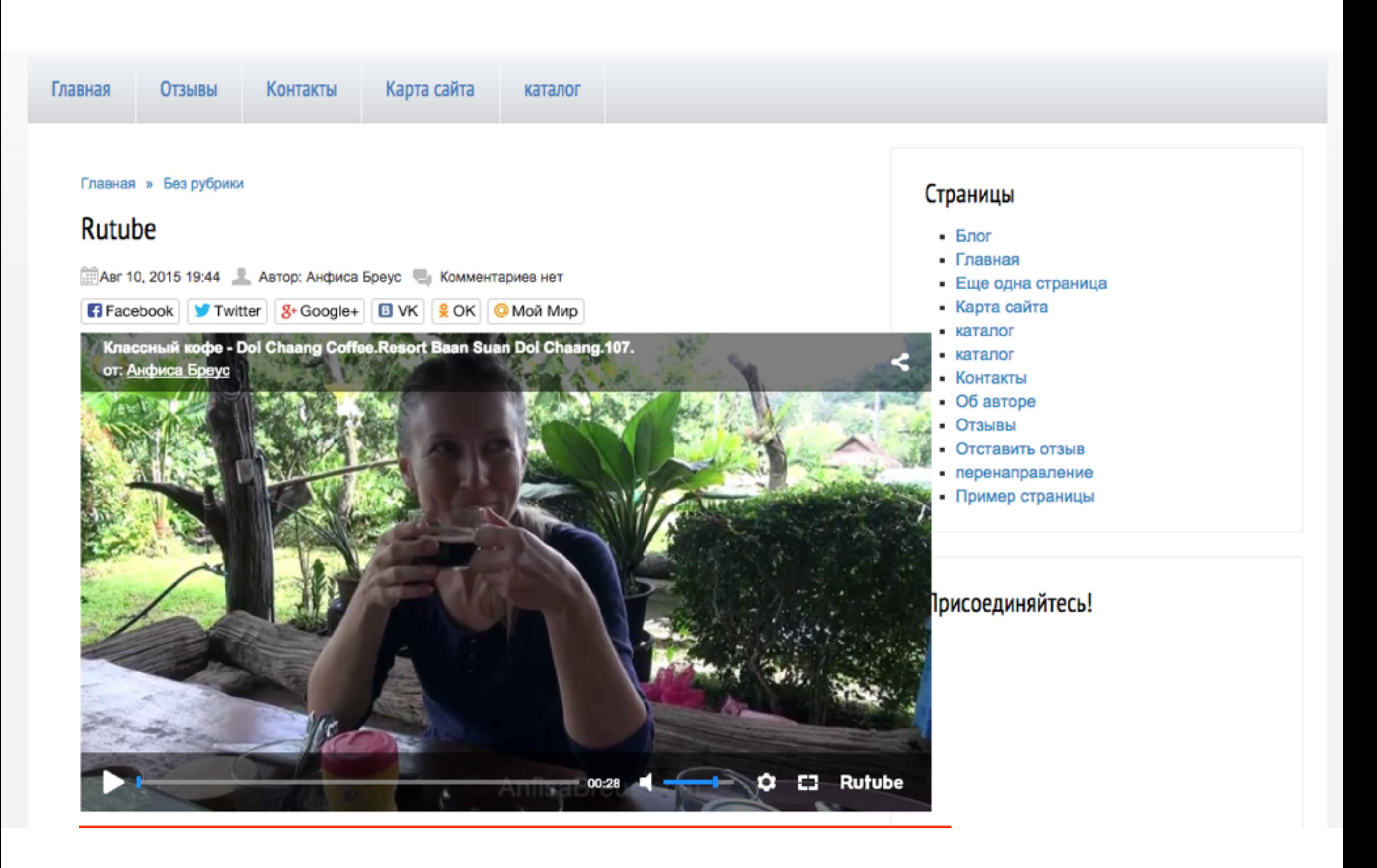

### **Дополнительные параметры HTML-кода iframe**

- 1. Нажать на иконку «**</>**»
- 2. Внизу появится код плеера
- 3. Нажать на текст «**Настроить параметры плеера**»

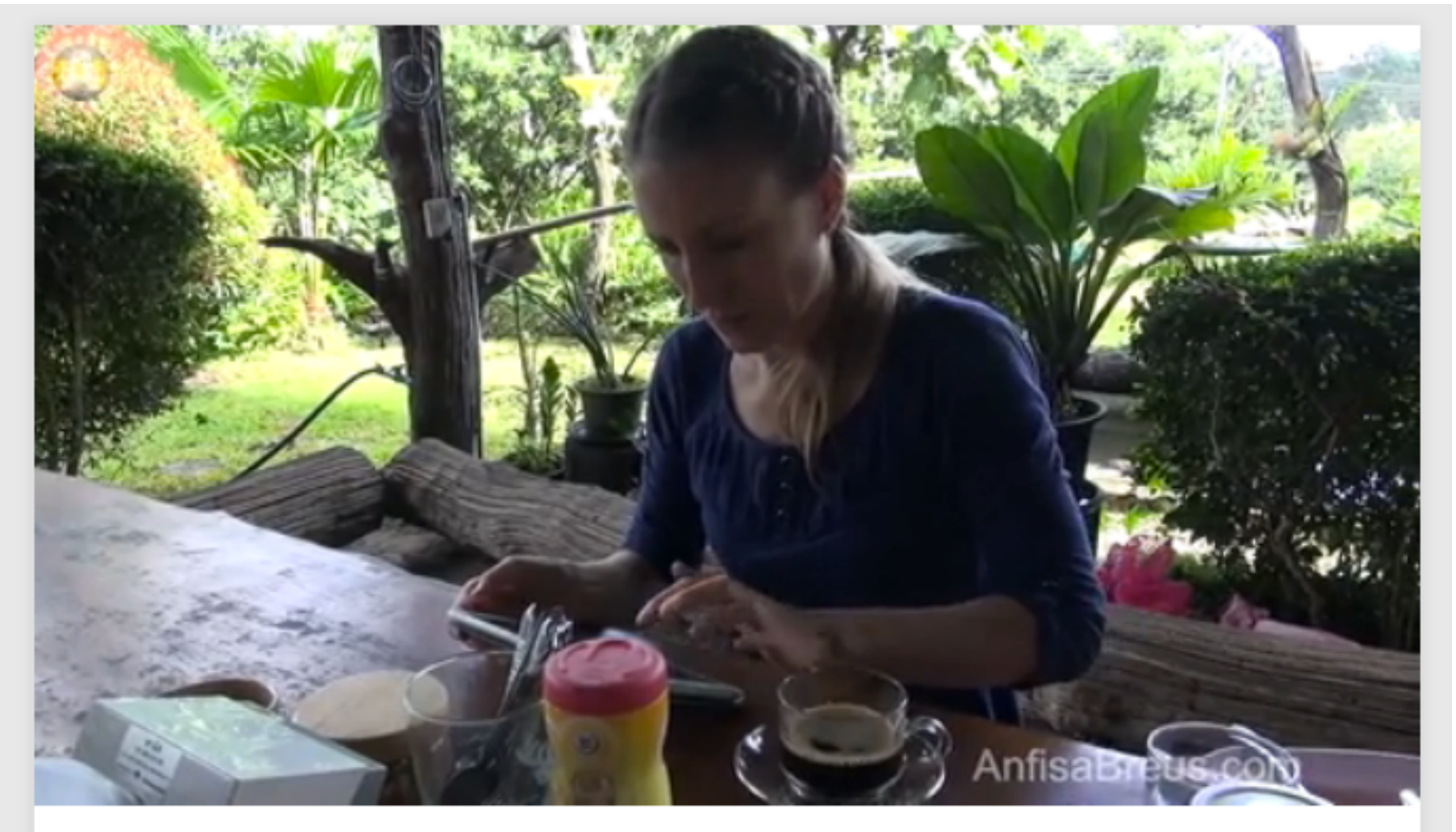

#### Классный кофе - Doi Chaang Coffee.Resort Baan Suan Doi Chaang.107.

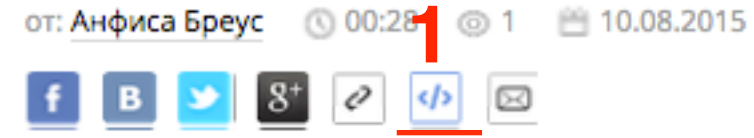

#### Код плеера

**2**

<iframe width="720" height="405" src="//rutube.ru/play/embed/7890394" frameborder="0" webkitAllowFullScreen mozallowfullscreen allowfullscreen></iframe>

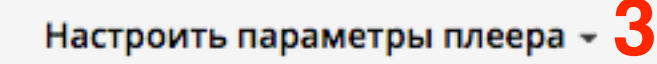

Путешествие на гору Чанг

#### Код плеера <iframe width="720" height="405" src="//rutube.ru/play/embe mozallowfullscreen allowfullscreen></iframe> Настроить параметры плеера -Размер (рх) **1**  $\mathbf x$ 405 720 Основной цвет **2** Использовать стандартный цвет #0e8dee **3** Начать воспроизведение с 00 **4** Показывать заголовок ролика **5**Показывать автора ролика

1. Поменять ширину на 640px

Остальные настройки по желанию

- 2. Цвет плеера
- 3. С какого момента начинать проигрывание
- 4. показать заголовок
- 5. показать автора

#### Код плеера

<iframe width="640" height="360" src="//rutube.ru/play/embed/7890394? skinColor=f00e1d&bmstart=20&sTitle=false&sAuthor=false" frameborder="0" webkitAllowFullScreen mozallowfullscreen allowfullscreen></iframe>

#### Настроить параметры плеера -

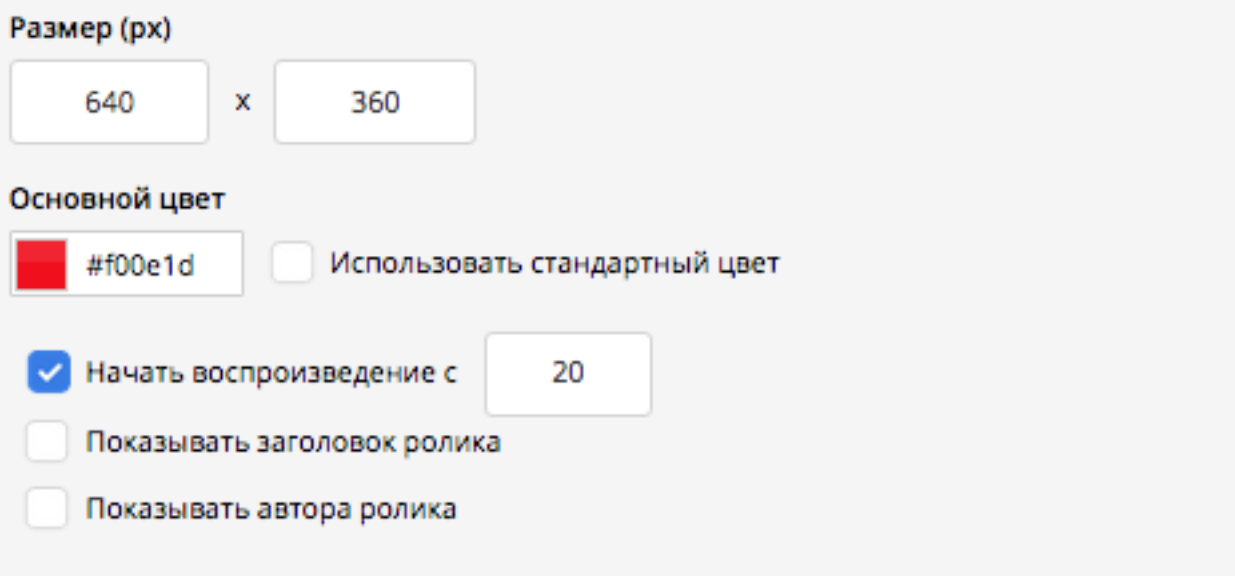

## ШАГЗ

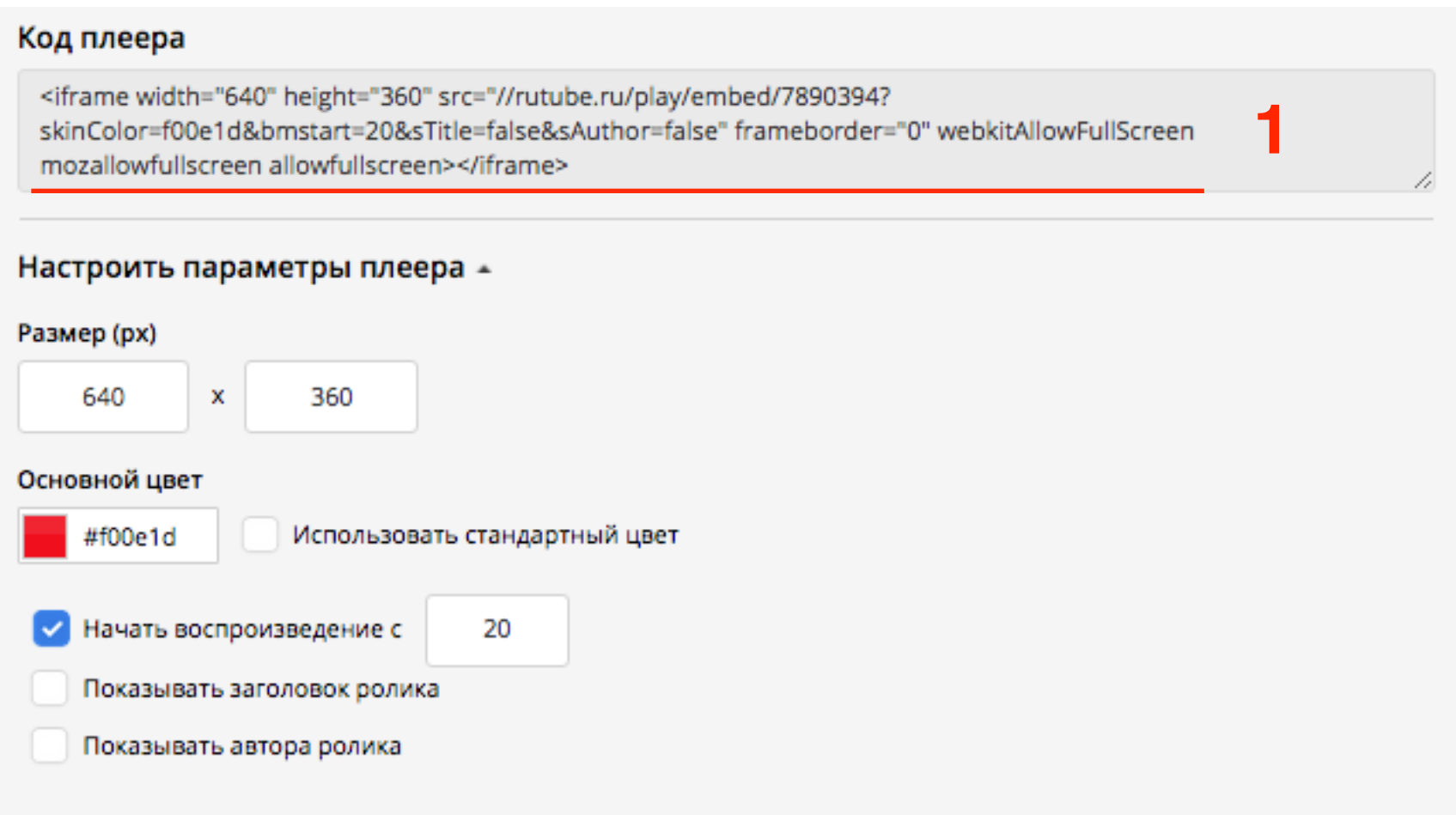

- 1.Зайти в админку блога в раздел записи, создать новую или открыть старую для редактирования
- 2.Переключить редактор в режим «**Текст**»
- 3.Вставить код
- 4.Сохранить запись

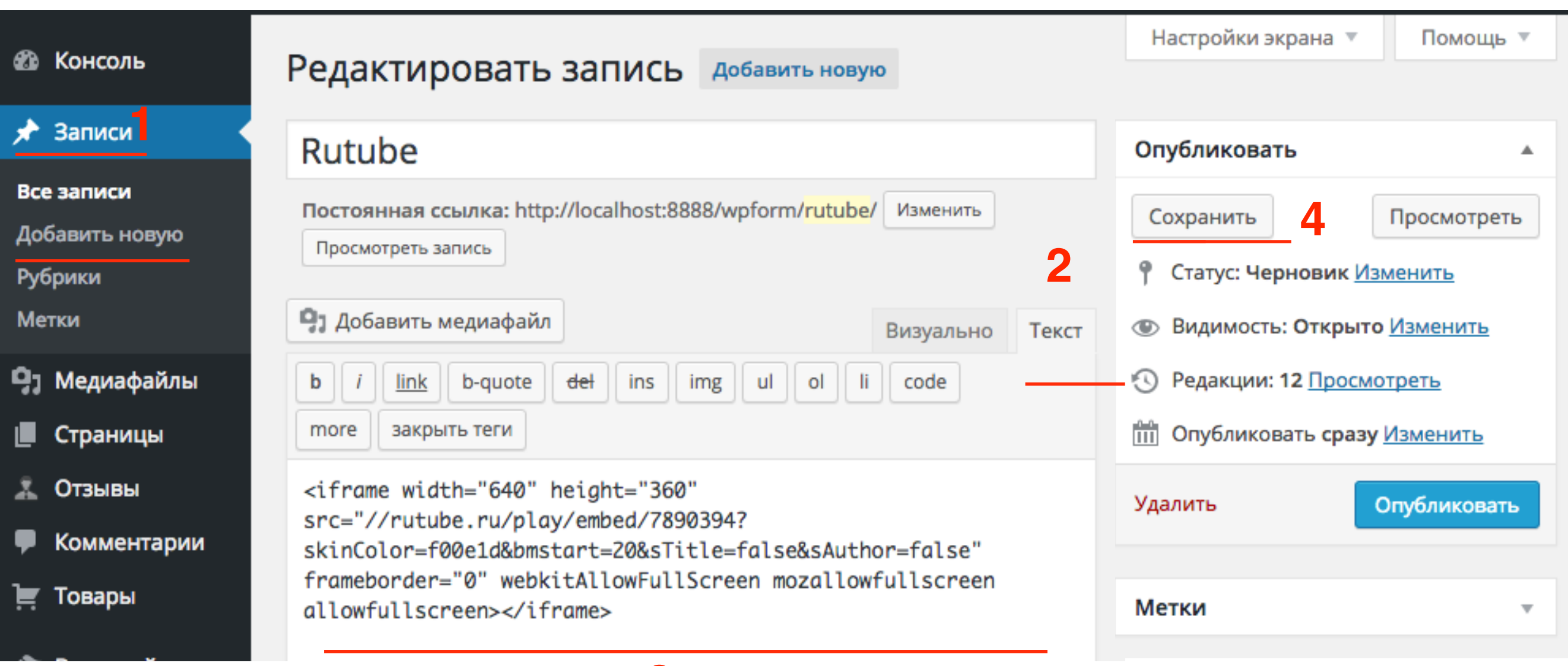

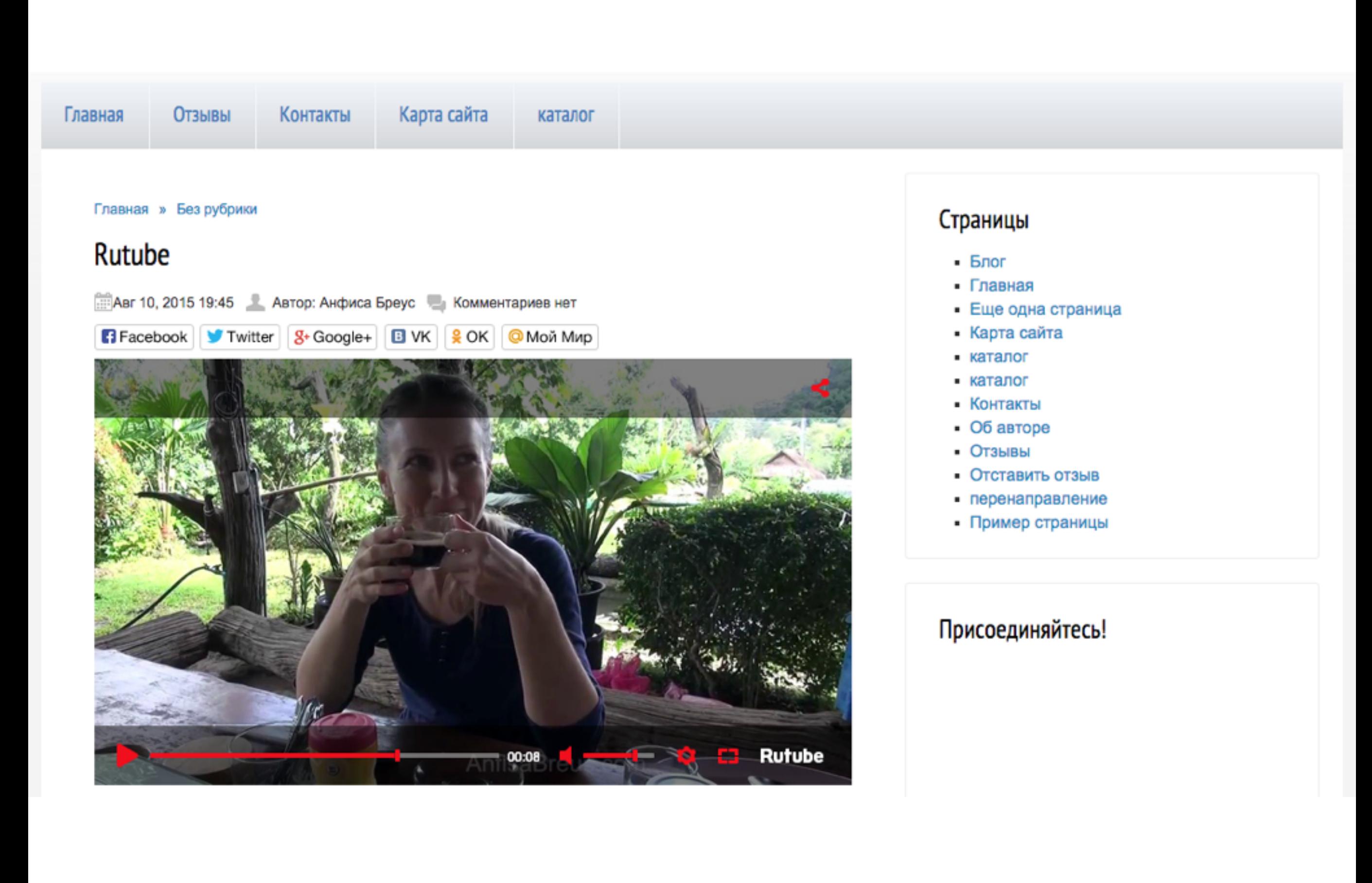

### **Дополнительные настройки плеера**

### **HTML-код iframe с дополнительными параметрами**

<iframe **width="720" height="405" src="//rutube.ru/play/ embed/7890394"** frameborder="0" webkitAllowFullScreen mozallowfullscreen allowfullscreen></iframe>

<iframe **width="640" height="360" src="//rutube.ru/play/ embed/7890394? skinColor=f00e1d&bmstart=20&sTitle=false&sAuthor=fa lse"** frameborder="0" webkitAllowFullScreen mozallowfullscreen allowfullscreen></iframe>

### Дополнительные параметры для плеера RuTube.ru

http://dev.rutube.ru/player\_api

dev.rutube.ru/player\_api

**АРІ для работы с видео API плеера АРІ поиска** Вопросы Главная

Включение\выключение параметров плеера через эмбед

bmstart - место старта проигрывания ролика. Значения передаются в секундах. Некорректные значения (отрицательные, превышающие длительность ролика и т.д. игнорируются).

isFullTab - просмотр ролика в отдельной вкладке. Возможные значения - true/false. Дефолтное значение параметра - false.

autoStart - автоматический старт проигрывания ролика. Возможные значения - true/false. Дефолтное значение параметра - false.

skinColor - основной цвет скинирования элементов плеера. Значения в формате 0x<hex rgb>. Дефолтное значение - #0e8dee.

sTitle - выключение отображения тайтла ролика ролика в верхнем левом углу плеера. Возможные значения - true/false. Дефолтное значение параметра true.

sAuthor - выключение отображения автора ролика в верхнем левом углу плеера (под тайтлом). Возможные значения - true/false. Дефолтное значение параметра - true.

bmstart - место старта проигрывания ролика. Значения передаются в секундах. Некорректные значения (отрицательные, превышающие длительность ролика и т.д. игнорируются).

#### **src="//rutube.ru/play/embed/7890394? skinColor=f00e1d&bmstart=20&sTitle=false&sAuthor=false"**

**scr -** ресурс/источник (ссылка) **/[/rutube.ru/play/embed/7890394](http://rutube.ru/play/embed/7890394)** - адрес видео для вставки **?** - отделяет адрес от параметров **&** - разделитель между параметрами **skinColor** - цвет плеера, значение RGB без решетки **bmstart** - на какой минуте начинать видео (значение в секундах) **sTitle** - заголовок видео (значение **false** - нет, **true** - да) **sAuthor** - автор видео (значение **false** - нет, **true** - да)

src="//rutube.ru/play/embed/7890394? skinColor=f00e1d&bmstart=20&sTitle=false&sAuthor=false**& autoStart=true&excludePlugins=**d8730665c77dccafc47d4aa4b a4cda0f4ea2b3af**"**

**autoStart** - автоплей. (значение **false** - нет, **true** - да) **excludePlugins** - исключение плагинов **финальный скриншот** - d8730665c77dccafc47d4aa4ba4cda0f4ea2b3af **начальный скриншот** - acd792f098055af17da9286cf99dfa0dc1f5a49b **панель управления** -e27f0ac0ecb957d153fff7633a8792d0fd189de9

excludePlugins=d8730665c77dccafc47d4aa4ba4cda0f4ea2b3af<sub>y</sub>acd792f098055af17da9286cf99dfa0d **c1f5a49b**

### **Викторина**

Установила плеер, а он слишком большой и заходит на виджеты. Что делать?

- 1. Изменить в коде значение **width**
- 2. Воспользоваться дополнительной настройкой плеера и указать значение ширины
- 3. Загрузить видео на хостинг меньшего размера

Синий цвет плеера не гармонирует с цветом моего блога. Как его поменять?

- 1. В настройках параметров плеера указать другой цвет
- 2. Цвет плеера невозможно поменять
- 3. Добавить к коду параметр **skinColor** и указать нужный цвет

Видео очень длинное, мне бы хотелось, чтобы читатели сразу увидели тот фрагмент видео, который нужно. Как это сделать?

1. Сократить видео до нужного фрагмента

2. В настройках параметров плеера указать с какой секунды начнется видео

3. Указать в коде параметр **bmstart** со значением в секундах

### Хочу поменять название видео. Как это сделать?

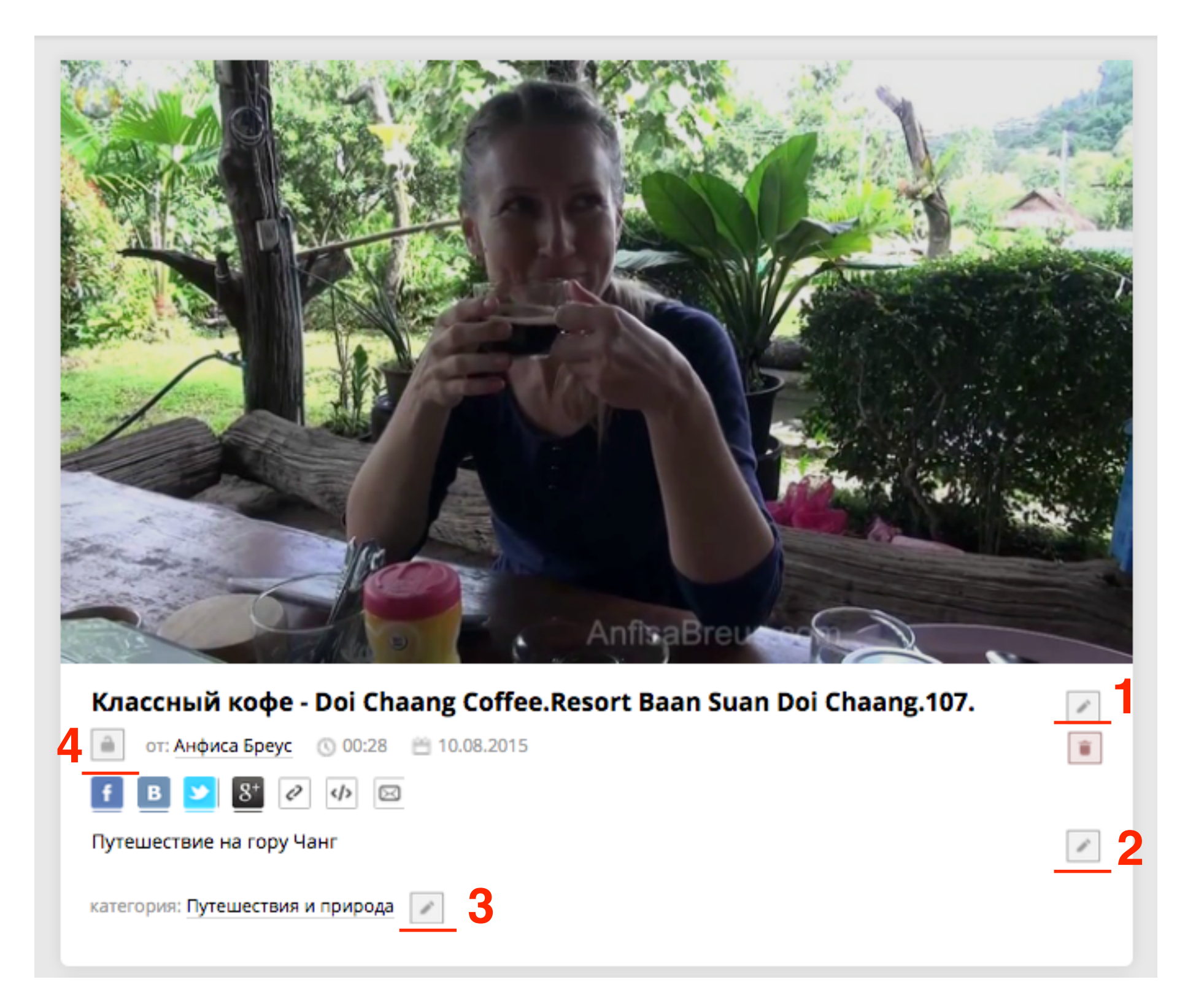

### Хочу закрыть видео для просмотра. Как это сделать?

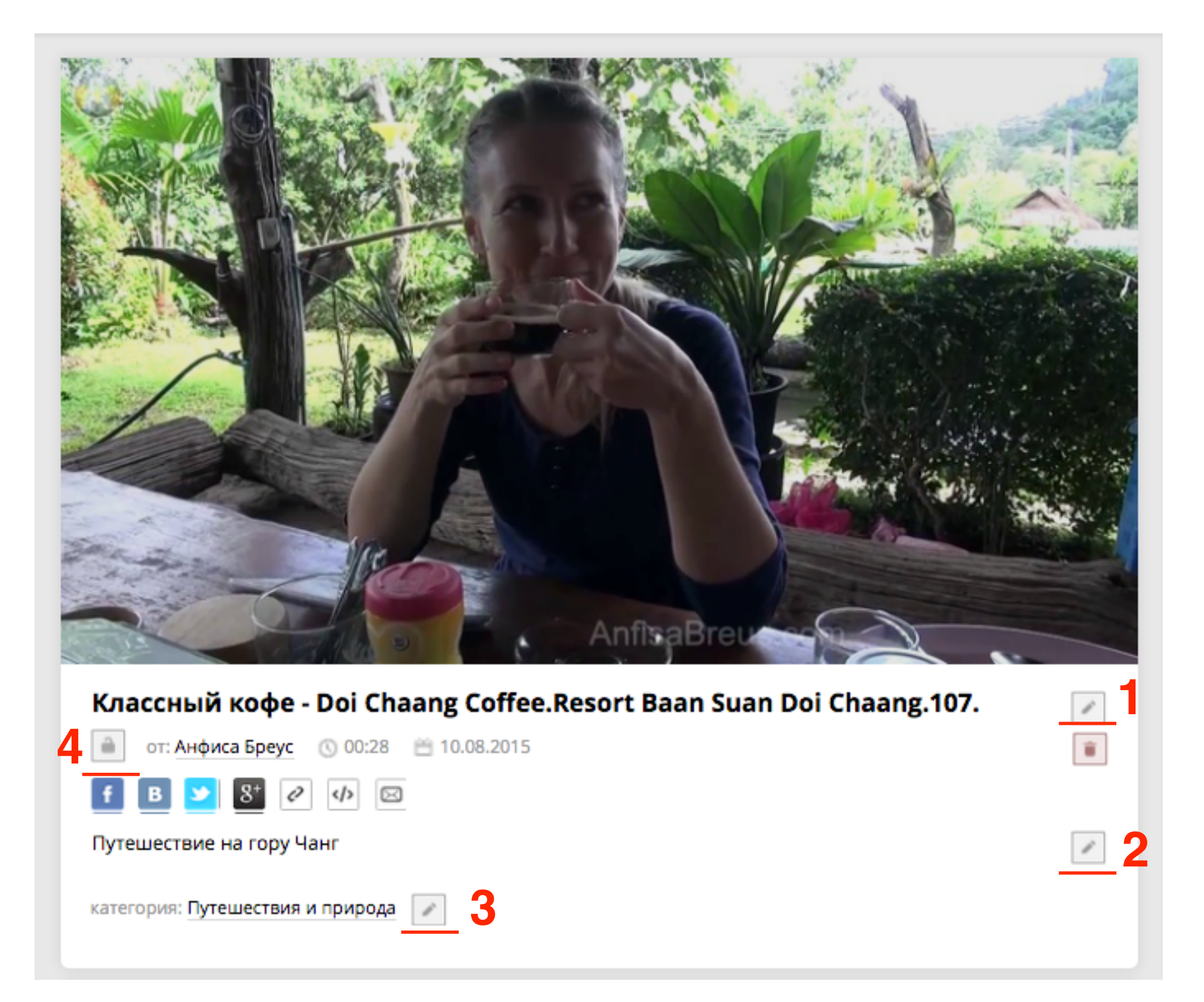

Урок №33

### Тема: Как опубликовать опрос на блоге

(сложность 1)

#### **Вопросы**

- Сервисы для создания опросов
- Публикация опроса на блоге
- Викторина

### Понедельник, 17 августа, в 13.00

### **http://wpwebinar.ru**

ВНИМАНИЕ! Для Участников Вебинара Комплект "МЛМ БЛОГ ЗА 1 ЧАС" <del>500 руб.</del> 2970 руб. **КУПИТЬ СО СКИДКОЙ** 

PayPal VISA

100% гарантия

# Ресурсы

#### **http://wptraining.ru**

записи вебинаров, план и расписание занятий

#### **http://wpwebinar.ru**

вход на вебинары, скидка для участников

#### **http://anfisabreus.ru/blog**

записи вебинаров, обсуждение, вопросы, предложения

#### **http://vk.com/blognawordpress**

группа в контакте, обсуждение, вопросы, предложения

### **http://vk.com/wpwebinarru**

Подписка на мероприятния